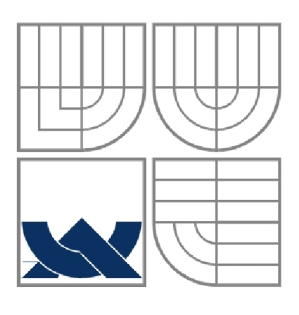

# **VYSOKÉ UČENI TECHNICKE V BRNĚ**

**BRNO UNIVERSITY OF TECHNOLOGY** 

FAKULTA ELEKTROTECHNIKY A KOMUNIKAČNÍCH **TECHNOLOGIÍ** ÚSTAV VÝKONOVÉ ELEKTROTECHNIKY A ELEKTRONIKY FACULTY OF ELECTRICAL ENGINEERING AND COMMUNICATION DEPARTMENT OF POWER ELECTRICAL AND ELECTRONIC ENGINEERING

## **VYUŽITÍ PROGRAMU SOLIDWORKS V SILNOPROUDÉ ELEKTROTECHNICE**

UTILIZATION OF SOLIDWORKS AT POWER ELECTRICAL ENGINEERING

BAKALÁRSKÁ PRÁCE BACHELOR'S THESIS

AUTHOR

AUTOR PRÁCE TAMÁS FAZEKAS

**SUPERVISOR** 

VEDOUCÍ PRÁCE doc. Ing. FRANTIŠEK VESELKA, CSc

BRNO2009

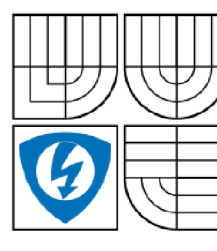

**VYSOK É UČENI TECHNICK É V BRNĚ** 

**Fakulta elektrotechniky a komunikačních technologií** 

Ústav výkonové elektrotechniky a elektroniky

## **Bakalářská práce**

bakalářský studijní obor **Silnoproudá elektrotechnika a elektroenergetika** 

*Student: Ročník:*  Tamás Fazekas 3

*ID:* 97959 *Akademický rok:* 2008/2009

#### **NÁZE V TÉMATU :**

#### Využiti programu SolidWorks v silnoproudé elektrotechnice.

#### **POKYNY PRO VYPRACOVÁNÍ :**

- 1. Popište nové možnosti programu SolidWorks 2008.
- 2. Sestavte postup tvorby 3D modelu v programu SolidWorks 2008.
- 3. Vytvořte jednoduchý model z oblasti silnoproudé elektrotechniky.

#### **DOPORUČEN Á LITERATURA:**

Dle doporučení vedoucího.

*Termín zadání:* 1.10.2008 *Termín odevzdání:* 29.5.2009

*Vedoucí práce:* doc. Ing. František Veselka, CSc.

**doc. Ing. Čestmír Ondrůšek, CSc.**  *Předseda oborové rady* 

#### **UPOZORNĚNÍ :**

Autor bakalářské práce nesmí při vytváření bakalářské práce porušit autorská práve třetích osob, zejména nesmí zasahovat nedovoleným způsobem do cizích autorských práv osobnostních a musí si být plně vědom následků porušení ustanovení § 11 a následujících autorského zákona č. 121/2000 Sb., včetně možných trestněprávních důsledků vyplývajících z ustanovení § 152 trestního zákona č. 140/1961 Sb.

#### **Abstrakt**

Cílem bakalářské práce bylo seznámit se s parametrickými CAD systémy a vytvořit jednoduchý model z oblasti silnoproudé elektrotechniky. V první části projektu jsou shrnuty nejznámější CAD systémy. Druhá část práce se zabývá konkrétně programem SolidWorks 2008. Na závěr je uveden jednoduchý model z oblasti silnoproudé elektrotechniky vytvořený v SolidWorks 2008. Vytvořený model je modelem el. stroje, který je vhodný pro zkoumání kluzného kontaktu.

#### **Abstrakt**

The purpose of the bachelor thesis was to became familiar with parametric CAD systems and create a simple model in high power electronics branch. The first part of the project summarizes the most known CAD systems. The second part deals with a specifics software:SolidWorks 2008. Finally, a simple model has been created in Solidworks 2008 from the power electronics branch. It is a model of an electric machine which is suitable for the research of the sliding contact.

#### **Klíčová slova**

Software Solidworks 2008, 3D CAD, parametrické modelování, součást, sestava, kluzný kontakt, kartáč, komutátor, kroužek

## **Keywords**

Software Solidworks 2008, 3D CAD, parametric modeling, part, assembly, sliding contacts, brushes, commutator, ring

## **Bibliografická citace**

FAZEKAS, T. *Využití programu SolidWorks v silnoproudé elektrotechnice..* Brno: Vysoké učení technické v Brně, Fakulta elektrotechniky a komunikačních technologií, 2009. 42 s. Vedoucí bakalářské práce doc. Ing. František Veselka, CSc.

#### **Prohlášení**

Prohlašuji, že svou bakalářskou práci na téma *Využití programu SolidWorks v silnoproudé elektrotechnice* jsem vypracoval samostatně pod vedením vedoucího bakalářské práce a s použitím odborné literatury a dalších informačních zdrojů, které jsou všechny citovány v práci a uvedeny v seznamu literatury na konci práce.

Jako autor uvedené bakalářské práce dále prohlašuji, že v souvislosti s vytvořením této bakalářské práce jsem neporušil autorská práva třetích osob, zejména jsem nezasáhl nedovoleným způsobem do cizích autorských práv osobnostních a jsem si plně vědom následků porušení ustanovení § 11 a následujících autorského zákona č. 121/2000 Sb., včetně možných trestněprávních důsledků vyplývajících z ustanovení § 152 trestního zákona č. 140/1961 Sb.

V Brně dne Podpis autora

#### **Poděkování**

Děkuji vedoucímu bakalářské práce doc. Ing. František Veselka, CSc. za účinnou metodickou, pedagogickou a odbornou pomoc a další cenné rady při zpracování mé bakalářské práce.

V Brně dne Podpis autora

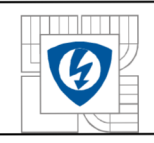

#### ÚSTAV VÝKONOVÉ ELEKTROTECHNIKY A ELEKTRONIKY<br>Fakulta elektrotechniky a komunikačních technologií Fakulta elektrotechniky a komunikačních technologií Vysoké učení technické v Brně

## OBSAH

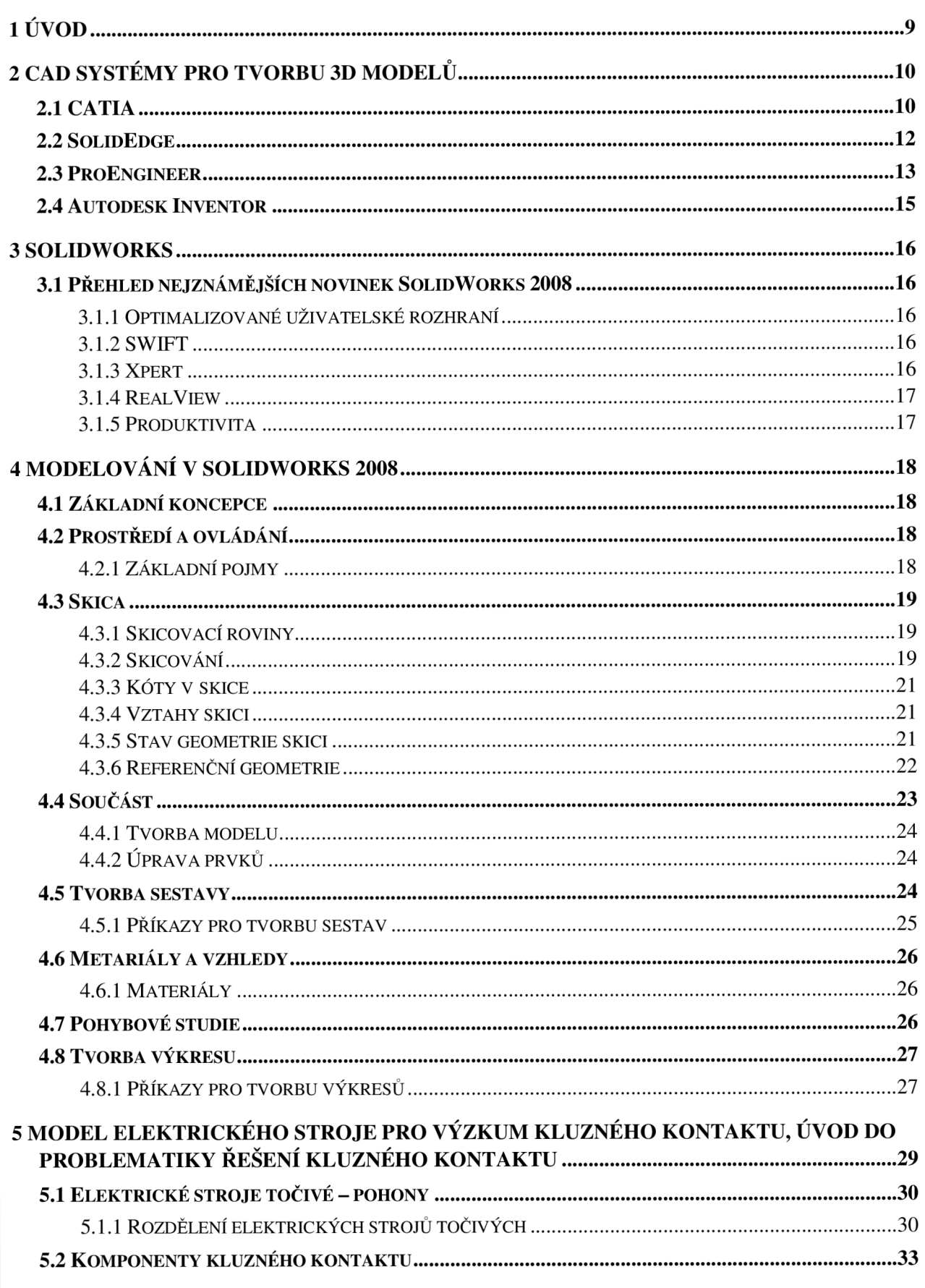

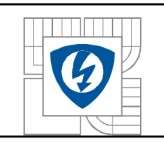

#### ÚSTAV VÝKONOVÉ ELEKTROTECHNIKY A ELEKTRONIKY  $\frac{1}{2} \times \frac{1}{2}$  Fakulta elektrotechniky a komunikačních technologií  $\frac{8}{2}$ F| Vysoké učení technické v Brně

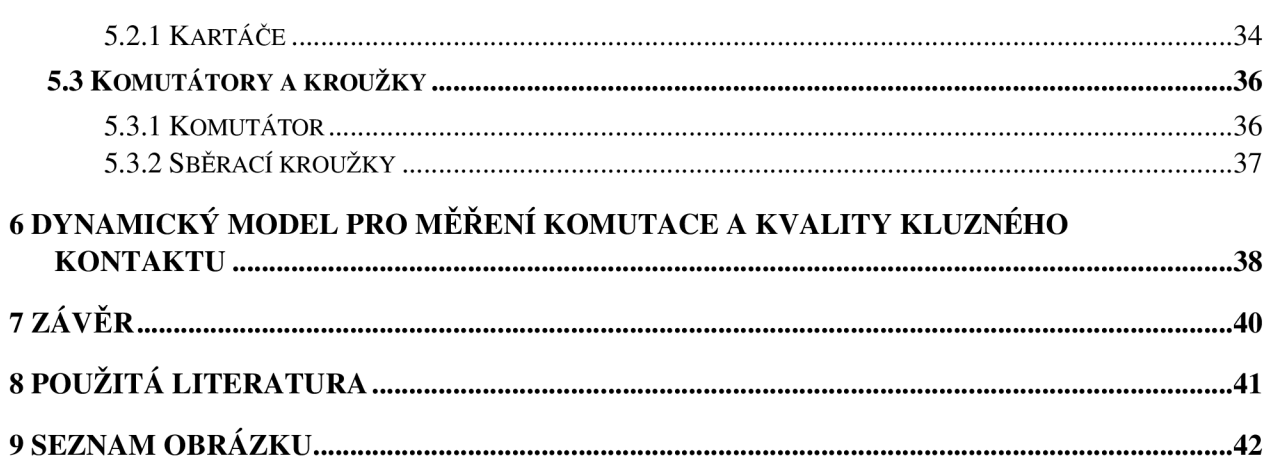

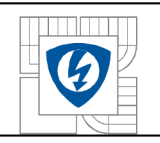

## **1 ÚVO D**

CAD, z angličtiny *Computer-Aided Design,* česky *počítačem podporované projektování,*  nebo míněno na obecný CA D systém jako *Computer-Aided Drafting - počítačem podporované kreslení.* Jde o velkou oblast IT, která zastřešuje širokou činnost navrhování. Jednoduše lze říct, že se jedná o používání pokročilých grafických programů pro projektování, místo rýsovacího prkna [1].

C AD aplikace vždy obsahují grafické, geometrické, matematické a inženýrské nástroje pro kreslení plošných výkresů, anebo modelování objektů a dějů reálného světa. Pokročilejší řeší výpočty, analýzy a řízení systémů (výroby, zařízení). Blízkým příbuzným je také oblast počítačových vizualizací, protože virtuální 3D návrhy jsou často klientům prezentovány ve formě fotorealistických vizualizací [1].

3D CAD systémy pomáhají uživateli sestrojit 3D digitální prototyp, vizualizovat, simulovat, vyhodnocovat a analyzovat funkčnosti produktu ještě před sestrojením fyzikálního prototypu [1].

Tímto způsobem se dá rychleji dojít k inovativním produktům na trh.

## **Rozdělení CAD systémů**

#### **1. obecné CAD systémy**

- . 2D,
- $\cdot$  3D.
	- a) Objemové,
	- b) Povrchové.

#### **2. specializované CAD systémy**

- strojírenství CAM (Computer-Aided Mechanical), CAE (Computer-Aided Engineering),
- stavebnictví a architektura,
- potrubní systémy a technické zařízení budov,
- liniové a dopravní stavby,
- správa nemovitostí,
- elektrotechnika,
- územní plánování a geografie.

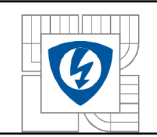

CAD systémy pro strojírenství - CAM (Computer-Aided Mechanical), CAE (Computer-Aided Engineering)

- . CATIA,
- Solid Edge,
- Pro/Engineer,
- Inventor,
- . SolidWorks.

## **2 CA D SYSTÉMY PRO TVORBU 3D MODELU**

## **2.1 CATIA**

*Computer-Graphics Aided Three Dimensional Interactive Application* 

S vývojem začal francouzský výrobce letadel Marcel Dassault, v té době uživatel CAD/CAM softwarů.

Zpočátku byl pojmenovaný program *CATI* (Conception Assistée Tridimensionnelle Interactive - Interaktivní podporovaný trojrozměrný design ) - ten byl přejmenován na CATIA v roce 1981, kdy Dassault vytvořil doplňující verzi k přípravě vývoje a prodeje programu, a podepsal exkluzivní distribuční dohodu s IBM.

Je používán v leteckém a automobilovém průmyslu na celém světě, který poskytuje komplexní nástroje pro konstruování a vývoj výrobků v nejrůznějších průmyslových oborech [2]

### **Vlastnosti programu CATIA**

CATIA je "hybridní modelář", což znamená, že kombinuje v jednom modelu jak plošné (Surface) tak i objemové (Solid) elementy. Právě tato volnost při výběru modelářských technik a možnost je kdykoliv kombinovat, činí z programu CATIA tak silným systém. Velkou výhodou je také možnost nepovinné parametrizace. Díky tomu se konstruktér může rozhodnout, jestli díl zparametrizuje a využije tím výhod parametrických modifikací, nebo bude provádět změny prostřednictvím modifikací jednotlivých elementů. Všechny moduly a modelářské techniky jsou integrovány, takže změny jednotlivých modelů či elementů se okamžitě projeví i na souvisejících dílech. Samozřejmostí je podpora tvorby digitálního prototypu (Digital Mock-Up) a souběžného konstruování (Concurent Engineering) [2]

CATIA je velmi dobře "škálovatelná" a to jak ve smyslu sestavování jednotlivých produktů do konfigurací dle potřeby, tak i ve smyslu rozlišení uživatelského prostředí s ohledem na různé uživatele. Jednotlivé moduly (produkty) jsou sdružovány do konfigurací a ty jsou pak děleny podle oblasti určení na Mechanical Design, Analysis apod. Vše je pak členěno do platforem. Právě platformou je specifikováno, pro jaké uživatele jsou konfigurace nebo produkt určeny. Obě platformy jsou vytvořeny na základě stejné architektury a produkty z jednotlivých platforem lze kombinovat [2]

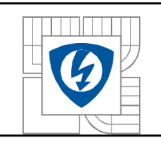

#### **. CATIA PI (platforma 1)**

Tato platforma nabízí čistě Windows prostředí, velmi jednoduché a snadné pro zvládnutí. Je určena pro menší a střední podniky, kteří chtějí rozšířit své konstrukční možnosti. Je také výborným řešením pro tzv. občasné uživatele. Umožňuje zákazníkům plně využít integrace 2D tvorby výkresů a 3D digitálního prototypu součásti. Platforma P1 je možno provozovat na Windows 95, 98, NT a na UNIXu. Produkty P1 jsou plně funkční i na platformě P2 [2].

#### **. CATIA P2 (platforma 2)**

Podporuje celý životní cyklus výrobku od návrhu konceptu po výrobu. Poskytuje rozšířenou sadu nástrojů, založených na hybridním modeláři a tzv. Knowledge Engineeringu, který umožňuje uchovávat know-how, použité při tvorbě modelu. "3D Windows" uživatelské prostředí je jednoduché a přirozené pro práci konstruktéra. P2 je možné provozovat na Windows NT a na podporovaných UNIX-ových platformách (IBM, SGI, SUN, HP). Oproti P1 je vhodnější pro zpracování velkého množství dat, umožňuje modelování ploch a má větší možnosti analýz a simulací. Oproti P1 umožňuje práci s daty předchozí verze programu CATIA V4 [2].

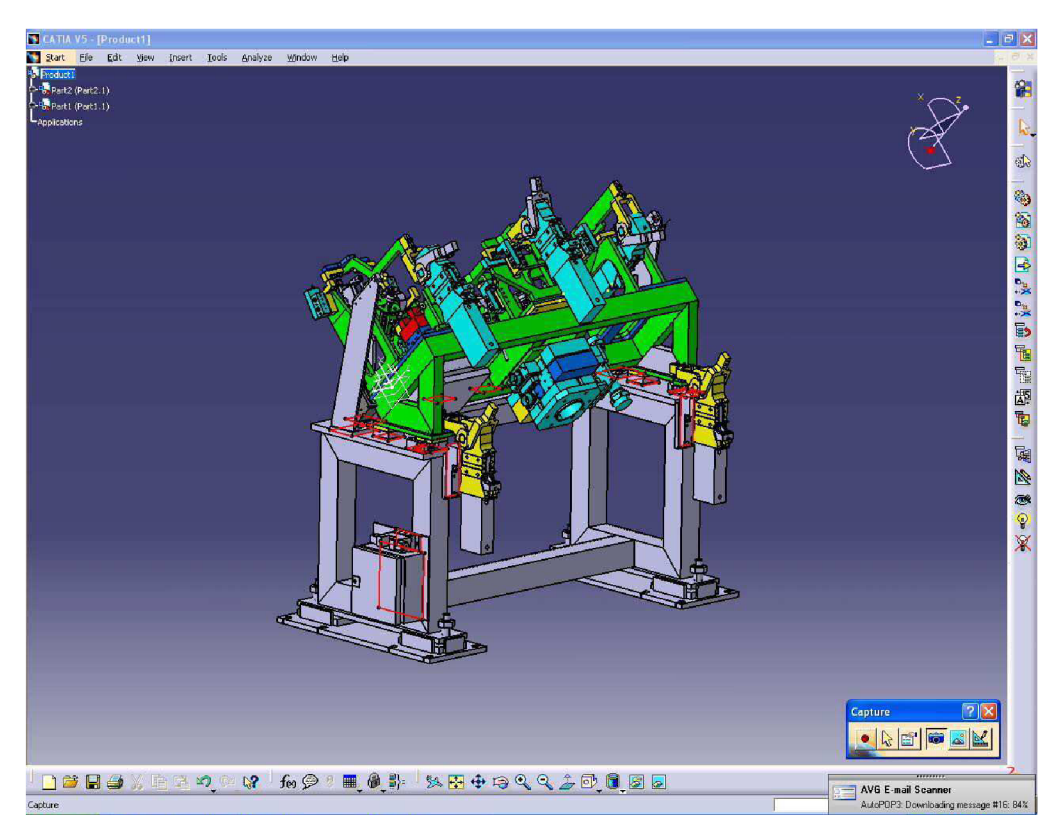

Obr. 1: Prostředí programu CATIA

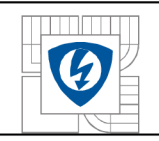

## **2.2 SolidEdge**

Solid Edge je 3D CAD software primárně určený pro návrh strojírenských konstrukcí. Jeho funkce však umožňují vytvářet mnohem více. Od designu nábytku až po 3D modelování komplexních ploch [3].

Solid Edge je dnes, stejně jako při svém uvedení v dubnu 1996, nositelem pokrokových technologií, které se postupem času stávají standardem v oblasti 3D CAD modelování [3].

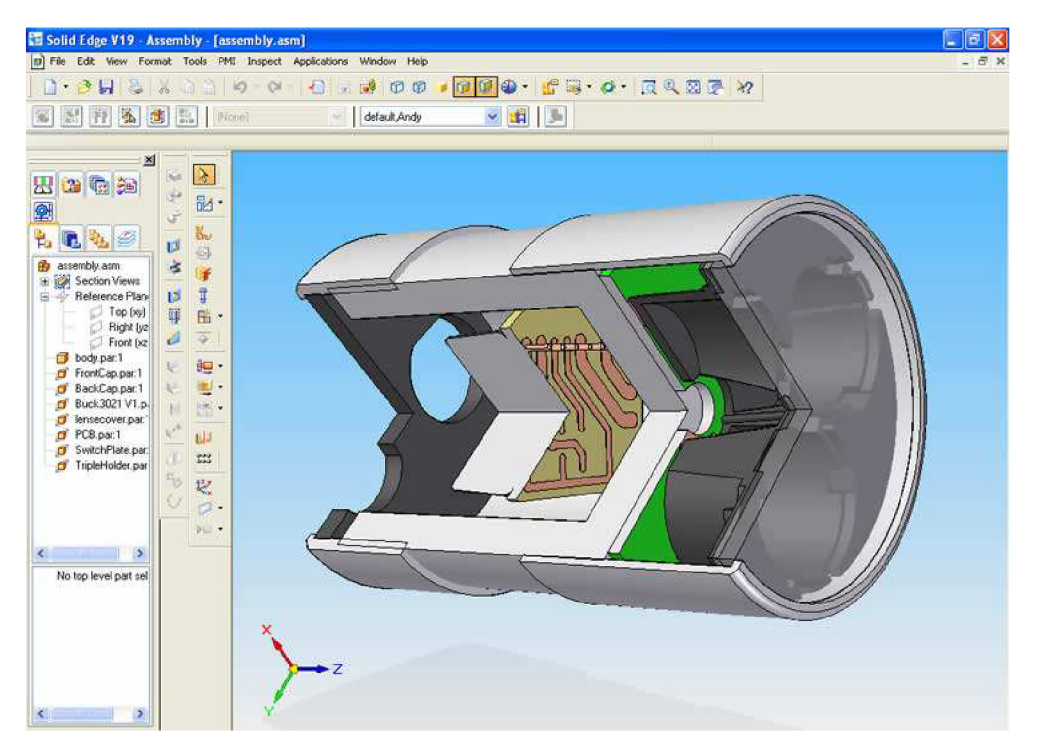

*Obr. 2: Prostředí programu SolidEdge* 

Solid Edge je CAD komponentou produktové řady UGS Velocity Series zaměřené na potřeby malých a středních výrobních podniků. Solid Edge V20 je nejnovější hybridní 2D/3D CAD systém divize UGS PLM Software společnosti Siemens a vedoucí produkt na trhu řešení zaměřených zejména na konstrukci v kategorii středních CAD systémů [3].

Solid Edge je postaven na modelovacím jádru Parasolid, které vlastní a vyvíjí společnost UGS. Ověřené v podmínkách nejnáročnějších konstrukcí automobilového a leteckého průmyslu dnes představuje standard pro 3D strojírenský CAD [3].

Inovativní modelovací nástroje umožňují uživatelům rychle vytvářet základní tvary a jednoduše přidávat obvyklé strojírenské prvky jako jsou díry, zaoblení nebo sražení, stejně jako komplexnější geometrii jako jsou úkosy, tenkostenná tělesa, žebrování nebo lemy. Pro návrháře více stylistických tvarů nabízí revoluční technologii Rapid Blue, která poskytuje nástroje pro modelování složitých tvarů při zachování snadnosti naučení a efektivity [3].

Solid Edge umožňuje pracovat také s konstrukčními plochami a křivkami. Pokud se často pracuje s importovanými modely, lze využít kontrolu importovaného modelu. Geometry Inspector prověří načtená data a zobrazí případná problémová místa. Na ty se potom mohou aplikovat příkazy jako jsou sešívání, ořezání, protažení nebo kopírování konstrukčních ploch [3].

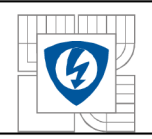

#### **Jednotlivé moduly v Solid Edge:**

- Přechod ze 2D do 3D,
- Rozpoznání konstrukčních prvků na importované geometrii,
- Modelování plechových dílů,
- Sestavy,
- Rámové konstrukce,
- Svařence,
- Kinematika,
- Pevnostní analýza FEMAP,
- Správa dat,
- Výkresová dokumentace,
- Kreslení schémat

Důležitými nástroji pro usnadnění práce na elektrických schématech jsou entity blok a propojení. Uživatel má k dispozici funkci pro vytvoření bloku, která umožňuje jeho definici ve více variantách. Důležitou vlastností je možnost přímého využití bloků uložených v DWG souborech. Tím se otevírá možnost využívat bloky vytvořené v AutoCADu.

- Vizualizace,
- Prohlížečky dokumentů.

## **2.3 ProEngineer**

V roce 1985 se firma Parametric Technology Corporationt (PTC) oddělila z firmy Computervision, a po třech letech vývojových prací vydala software Pro/Engineer - první CAD/CAM/CAE třetí generace, který sloučil zkušenosti z předcházejících prostředí s nejnovějšími algoritmy [5].

PTC díky svému vývoji intenzivně plynule modernizoval a rozšiřoval Pro/Engineer a v dnešní době vydal verze Pro/ENGINEER Wildfire 4.0. V celém vývojovém procesu může více než 90 specializovaných softwarových modulů najít řešení na vysoké úrovni. Pro/ENGINEER je plně parametrický a asociativní 3D CAD systém [5].

Asociativita a parametrický popis geometrie zásadně redukují náklady na realizaci změn. V koncepční fázi je tak možno paralelně rozpracovat a vyhodnotit více variant konstrukce. Eliminací změn uplatňovaných obvykle v pozdějších vývojových fázích tak dochází k zásadnímu zkrácení doby vývoje při současném zvýšení kvality konstrukce [4].

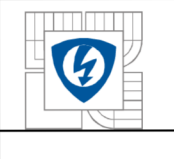

#### ÚSTAV VÝKONOVÉ ELEKTROTECHNIKY A ELEKTRONIKY Fakulta elektrotechniky a komunikačních technologií Vysoké učení technické v Brně

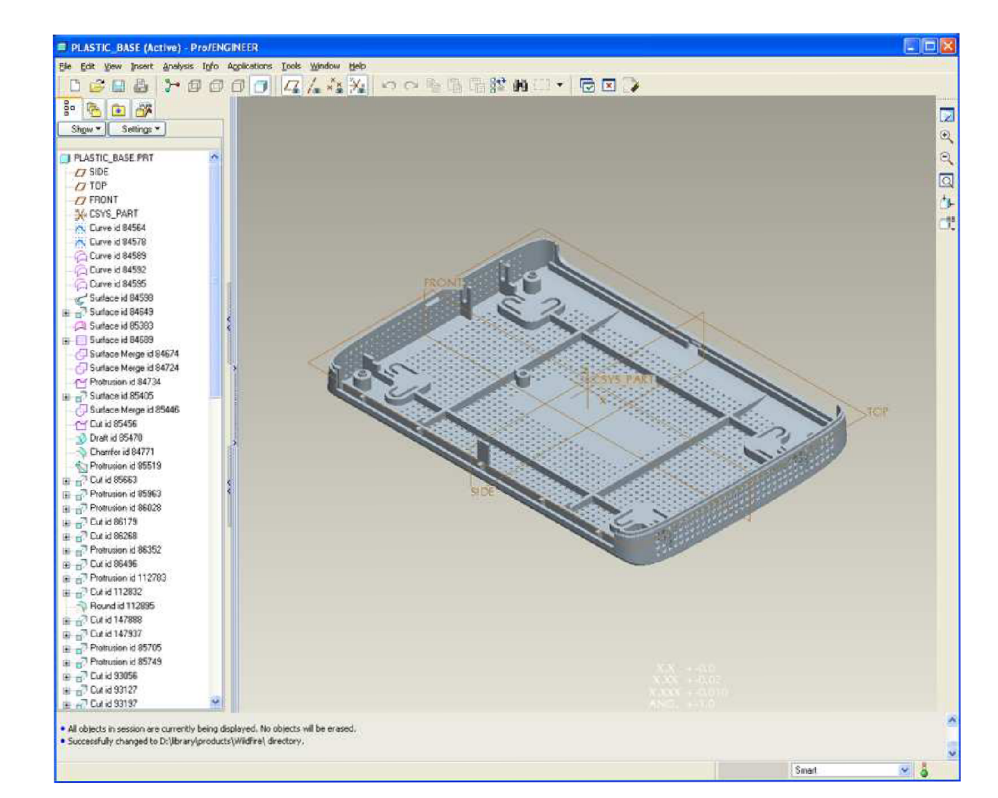

*Obr. 3: Prostředí programu Pro/ENGINEER* 

#### Pro/ENGINEER Wildfire 4.0

- Rychlejší konstrukce,
- Snadnější management velkých sestav,
- Rychlejší editace ploch,
- Realistická vizualizace výrobku,
- Chytřejší 3D výkresy,
- Větší výkon v CAM ,
- Lepší ochrana CAD dat,
- Rychlejší elektromechanická konstrukce a spolupráce na vývoji,
- Rychlejší analýzy, atd.

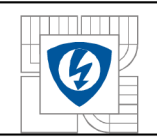

## **2.4 Autodesk Inventor**

Autodesk Inventor je parametrický, adaptivní 3D modelář - softwarová CAD aplikace firmy Autodesk. Inventor je rozvíjen s firmou Autodesk, která průběžně rozvíjí i systémy AutoCAD a Mechanical Desktop, proto se dají prvky navržené těmito programy maximálně použít v programu Inventor [6].

Jedna z vynikajících vlastností je jednoduché používání tohoto programu; ta snižuje čas ve výrobě produktu. Cílem Inventoru je vyrobit digitální prototyp, kde se dá vizualizovat konečný výrobek bez toho, abychom vyrobili drahé prototypy, a také snižuje náklady na prototypy [7].

Základ konstruování v Inventoru tvoří součásti, jejichž geometrie může být odvozena od parametrických 2D náčrtů. Tyto součásti pak mohou být kombinovány a vázány různými typy vazeb do sestav. Při změně kóty, parametru nebo geometrie automaticky přegenerována a aktualizována celá 3D sestava, včetně její výkresové dokumentace (pohledy, řezy, detaily, kusovníky). Vedle standardních nástrojů pro tvorbu objemových a povrchových 3D modelů obsahuje Inventor rovněž funkce pro modelování plechových součástí, svařence, ocelové konstrukce. Modul Inventor Studio postavený na jádru Mental Ray nabízí pokročilý rendering a animace. Vestavěná SQL databáze "Obsahové centrum" obsahuje statisíce normalizovaných (vč. ISO, DIN, ANSI) pro použití v sestavách [6].

Konkurenčními aplikacemi jsou např. SolidWorks, Pro/ENGINEER nebo Solid Edge.

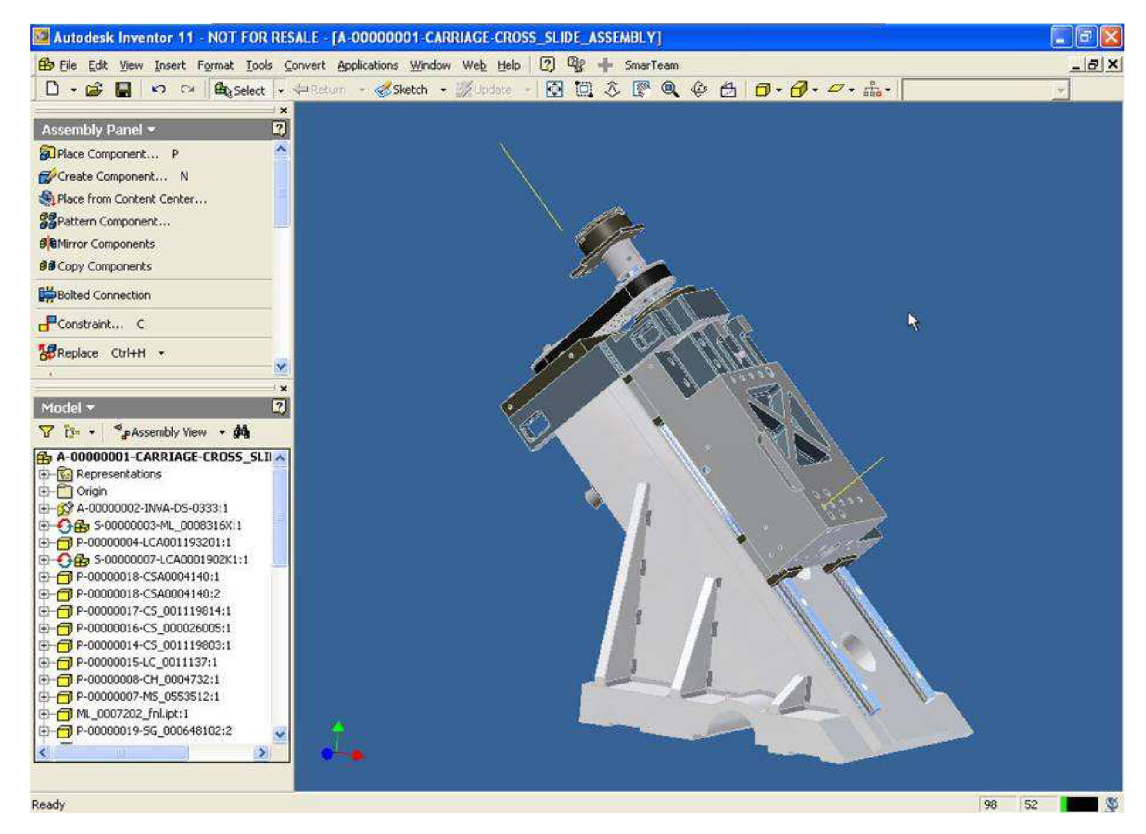

*Obr. 4: Prostředí programu Autodesk INVENTOR* 

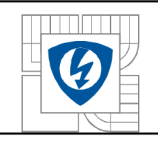

## **3 SOLIDWORK S**

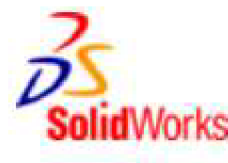

SolidWorks® CAD software je v současné době nejúspěšnější 3D CAD program na českém trhu, což dokazuje i meziročním nárůstem počtu prodaných licencí. Ten za rok 2007 činil přes 50%. Navíc SoliďWorks je jediný CAD systém na českém trhu, který je kompletně lokalizován přímo výrobcem, tedy společností Dassault Systemes SoliďWorks Corp. Díky tomu nemusíte u nových verzí

systému čekat několik měsíců na českou lokalizaci [8].

V SoliďWorks máme k dispozici celou škálu základních, specializovaných i rozšiřujících nástrojů - počínaje elementárními nástroji pro vytváření objemových těl a ploch, přes nástroje pro analýzu (úkosů, podřezání, úhlových odchylek, křivosti atd.), produktivní nástroje (pole a zrcadlení prvků, dílů i komponentů, vícetělové prostředí, variantní modelování a tabulky variant, automatické a pokročilé tvarové funkce, podpora přechodu ze 2D do 3D, knihovny materiálů, realistické zobrazení atd.) až po specializované návrhářské nástroje jako jsou nástroje pro plechové díly, formy či svařování [8].

## **3.1 Přehled nejznámějších novinek SolidWorks 2008**

V červnu 2007 vyšla nová verze, která obsahuje více než 250 rozšíření a zlepšení, která vznikla na základě podnětů uživatelů SoliďWorks [8].

### **3.1.1 Optimalizované uživatelské rozhraní**

V uživatelském rozhraní SoliďWorks se minimalizoval počet přejezdů myší a zkvalitnil realistický vzhled zpracovávaných konstrukcí. Nové uspořádání Správce příkazů, vnořené nabídky pro zobrazení, rozbalovací nabídky - toto všechno zvyšuje efektivitu konstrukční práce. Často používané příkazy jsou velice snadno přístupné a přehledné pro stávající i nové uživatele [8].

### **3.1.2 SWIFT**

Technologie *SWIFT™* (SoliďWorks Inteligent Feature Technology) představená v předchozí verzi SoliďWorks, redukuje jednak potřebu stereotypních, manuálních a opakujících se úkonů, a jednak i takových operací, kde si ani zkušený uživatel není dopředu jist postupem a často pak sahá po metodě pokus omyl. SWIFT tak dokáže ušetřit významné množství času a z hlediska ovládání se jedná o zásadní a dobře přijímanou technologii [8].

Swift je rozšířeno s funkcemi Instant3D a Pohyblivý řez.

### **3.1.3 Xpert**

**SketchXpert** - Nabízí vylepšené zobrazení výsledků analýzy a jednotlivých řešení.

**AssemblyXpert** - Nový Xpert pro podporu a podrobnou statistiku velkých sestav.

**FilletXpert** - Novinkou jsou pokročilé hromadné výběry hran k zaoblení.

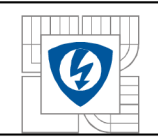

**DimXpert** - Slouží k ručnímu i automatickému kótování modelů dílů dle normy ASME Y14.41-2003. Na základě vytvořeného kótovacího schématu pak lze v SolidWorks Office Premium pomocí nástroje *ToolAnalyst* provést i toleranční analýzu [8].

## **3.1.4 RealView**

Režim zobrazení *RealView* přináší rapidní posun zejména ve kvalitě zobrazení, vylepšená vizualizace nabízí:

- zrcadlení modelu v podložce,
- překrytí vlastním stínem,
- věrohodné podání materiálů, prostředí, světel a odrazů,
- pokročilé technologie (bump-mapping, high-quality textury, GPU shadery atd.),
- dynamické zvýraznění s vyzařováním.

Mnoho modelů tak vypadá v nové generaci RealView jako staticky počítané vizualizace jen jsou k dispozici v reálném čase. Z uživatelského hlediska bylo RealView pro snadnější ovládání integrováno do podokna úloh (po pravé straně obrazovky) a rozděleno na "Vzhledy" (materiály) a "Prostředí" (scény, okolí), které je možné aplikovat nezávisle na sobě[8].

K známějším novinkám taky patří nástroje pro správu velkých sestav, MotionManager, Výběry v sestavách, Vyjmutí žebra z řezu, Návrhové kliparty, CosmosFloXpress atd [8].

## **3.1.5 Produktivita**

SolidWorks nabízí celou řadu unikátních nástrojů, které zvyšují produktivitu celého systému, čímž se počet kroků potřebných k vytvoření kompletního návrhu snižuje na nezbytné minimum:

#### **Feature Works - nástroj pro zpětnou parametrizaci**

Je produkt pro zpětnou parametrizaci určený pro uživatele CAD systémů. Pomocí rozpoznávacích funkcí je *FeatureWorks* schopen přidat parametry, prvky a historii ke statickým geometrickým datům vzniklých naimportováním standardních nebo i nativních 3D CAD formátů. Tím opět vznikne parametrický model plně použitelný v SolidWorks [8].

#### **SolidWorks Toolbox - knihovna normalizovaných součástí**

*Toolbox -* stejně jako kterákoliv jiná databáze normalizovaných součástí - představuje jednoduchý a dostupný způsob vedoucí k větší produktivitě. Toolbox však nabízí něco navíc: automatické generování šroubového spoje, výpočty namáhání profilů a ložisek, generování vaček, drážek na hřídelích, přidávání uživatelských součástí atd [8].

#### **SolidWorks Utilities - rozšiřující sada nástrojů**

*SolidWorks Utilities* rychle vyhledává rozdíly mezi dvěma verzemi jednoho dílu. Vyhledá a zvýrazní problematickou geometrii na součásti. Dokáže také najít, pozměnit a potlačit u modelu jednotlivé prvky. SolidWorks Utilities představuje sadu nástrojů, kterou potřebujete pro zvýšení své produktivity [8].

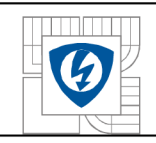

## **4 MODELOVÁNÍ V SOLIDWORKS 2008**

## **4.1 Základní koncepce**

Solidworks umožňuje spojení mezi modelováním dílu, sestavy a vytvořením výkresu. Asociativita mezi dílem, sestavou a výkresem znamená, že změny provedené v jednom se promítnou do dalších [9].

Při práci začínáme skicou, následně vytvoříme model dílu, na něm provedeme úpravy a definujeme vlastnosti. Na základě vymodelovaného dílu vytvoříme výkres dílu. Z vymodelovaných dílů vytvoříme model sestavy a z něj výkres sestavy [9].

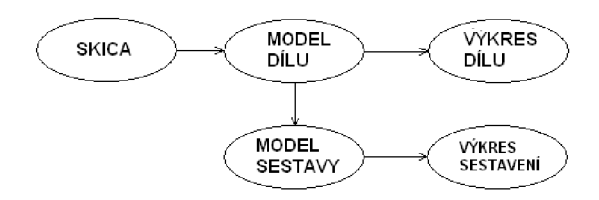

*Obr. 5: Základní koncepce* 

## **4.2 Prostředí a ovládání**

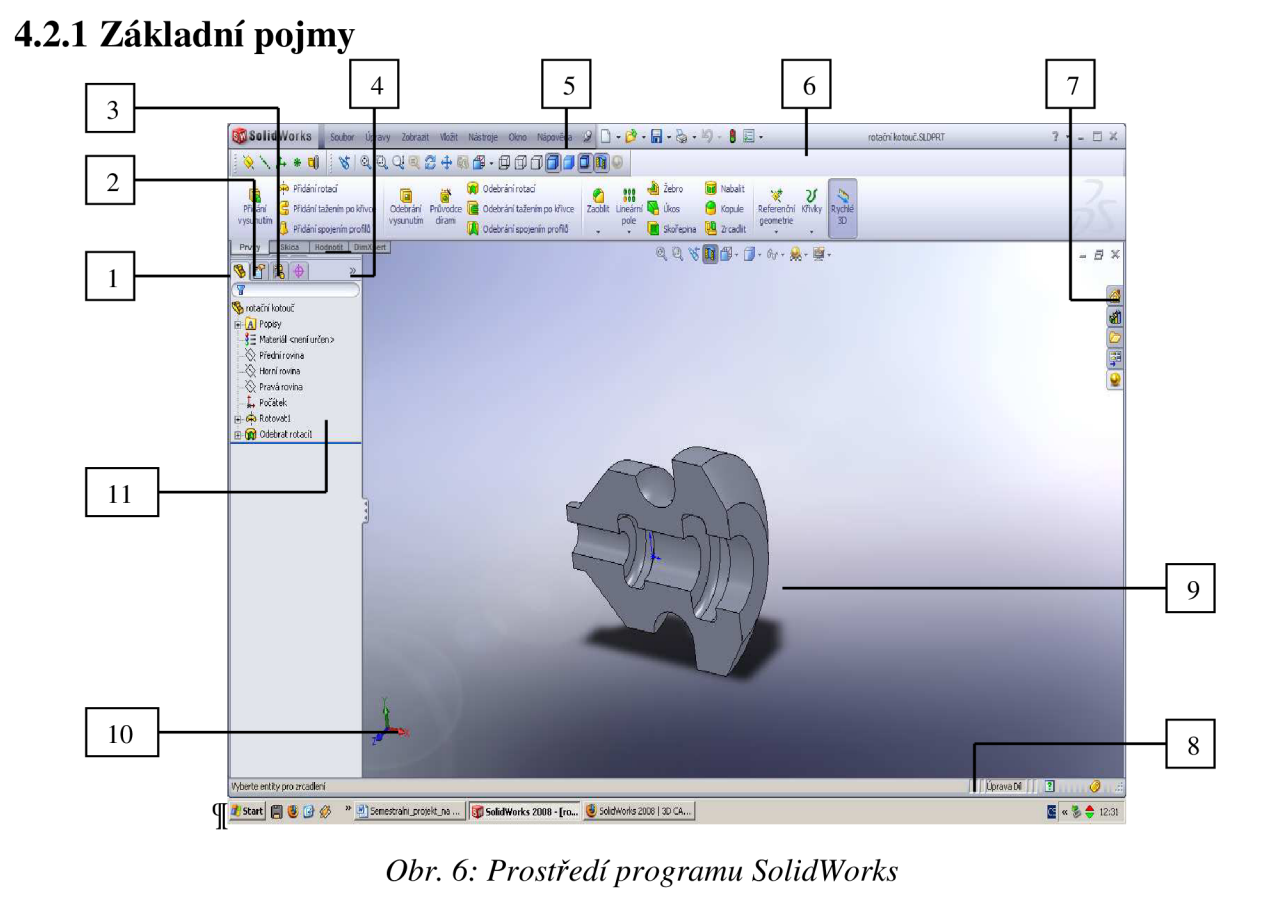

*Legenda:! - FeautreManager, 2 - PropertyManager, 3 - ConfigurationManager, 4 - možnost rozbalení Podokna zobrazení, 5 - hlavní menu, 6 - CommandManager, 7- podokno úloh, 8- stavový řádek, 9 model, 10 - orientace souřadného systému, 11- strom FeatureManager* 

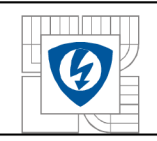

#### **FeatureManager**

*Strom FeatureManager* poskytuje nám rychlou a přehlednou práci pří tvorbě dílu, sestavy či výkresu, nebo zobrazuje postup jejich konstrukce. Můžeme především:

- Procházet historii dílu,
- Vybrat položky podle názvu,
- Určit a změnit pořadí prvků při obnově,
- Přejmenovat prvky,
- Potlačovat nebo skrývat prvky,
- Kopírovat prvky, atd.

#### **ProperteManager**

*PropertyManager* se otevře, když zvolíte entity nebo příkazy definované v PropertyManageru. Jeho pomocí lze zadávat a měnit hodnoty entit[9].

#### **ConfigurationManager**

*ConfigurationManager* můžeme využít k vytváření, výběru a prohlížení více konfigurací dílu a sestav $[9]$ .

#### **CommandManager**

*CommandManager* je kontextový panel nástrojů, který se dynamicky aktualizuje na základě panelu nástrojů, k němuž chcete přistupovat. Ve výchozím stavu obsahuje zapuštěné panely nástrojů podle typu dokumentu [9].

## **4.3 Skica**

Práci v Solidworks začneme skicou. *Skica* je základem pro vytvoření 3D modelu. Složitost skici by měla být taková, aby umožňovala bezproblémovou tvorbu dílu, ten může být vytvořen pouze z uzavřených skic. Uzavřená skica musí mít přesně napojené entity bez jakýchkoli zdvojení [9].

#### **4.3.1 Skicovací roviny**

Před otevřením skici je dobré nejdříve vybrat, ve které chceme skicovat. Programem jsou připraveny tří standardní roviny, které určují orientaci dílu - *přední, horní* a *pravá rovina* [9].

Kromě těchto standardních rovin můžeme skicu otevřít i v jiných, uživatelem vytvořených rovinách, nebo na rovinách, které jsou stěnami již vytvořených těles [9].

#### **4.3.2 Skicování**

Při otevírání nové skici použijeme příkaz načrtnout skicu

**Pro skicování máme dva režimy:** 

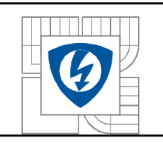

#### **. klik -klik**

Tento režim se aktivuje, pokud levým tlačítkem myší na první bod a pustíme tlačítko. Když skicujeme entity v tomto režimu a ukončíme přímku na koncovém bodě, příkaz zůstává aktivní – vytváří řetěz entit[9].

#### **• klik - táhnout**

Tento režim se aktivuje , pokud klepneme na první bod a přetáhneme jej. Při použití tohoto postupu se nevytváří automaticky řetěz entit.

Pro kreslení entit máme více příkazu: *přímka, obdélník, mnohoúhelník, kružnice, oblouk, splajn, elipsa* a *bod.* 

V PropertyManager lze pro naskicované entity zadávat například rozměr, vztahy, souřadnice, připadne další parametry nutné pro tvorbu entity [9].

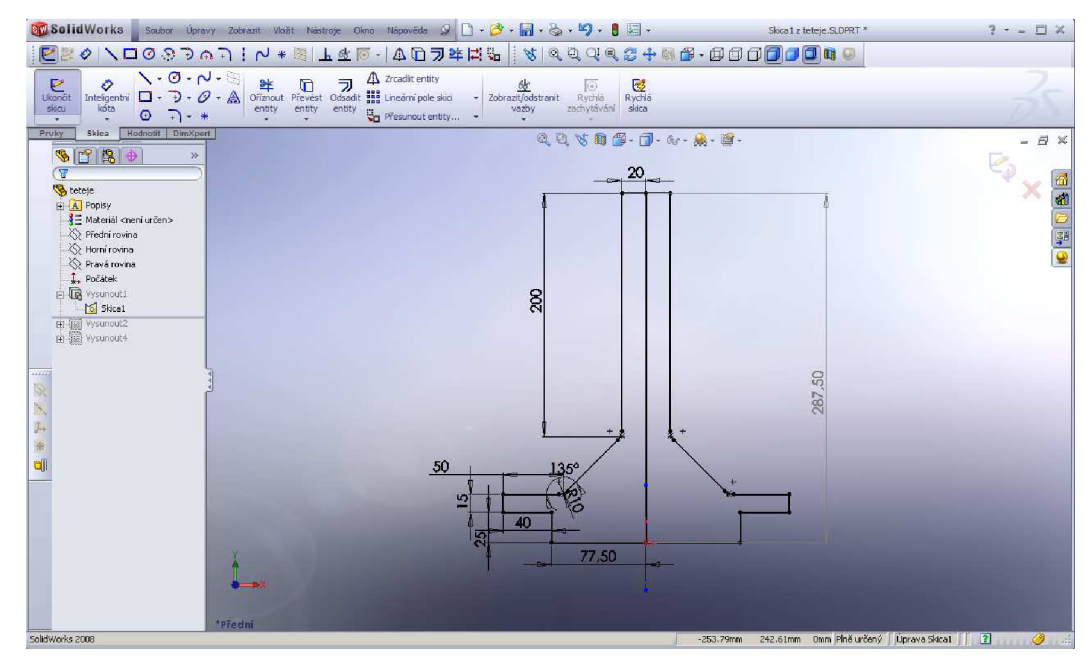

Obr. *7: Skicování* 

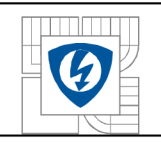

### **4.3.3 Kóty v skice**

SoliďWorks je parametrický CAD systém, kde parametry entit zadáváme pomocí kót. Každá změna, kterou provedeme, se automaticky promítne do všech asociovaných pohledů, listů i výkresů. Všechny kóty, výkresové pohledy a popisy se aktualizují automaticky.

Rozměry entit můžeme zadávat:

vepsáním v *PropertyManageru-* zadávat rozměry do okna *parametry,* 

příkazem *inteligentní kóta -* vybereme entitu, kterou chceme okótovat a kótu kurzorem

umístíme, pak zadáme rozměr.

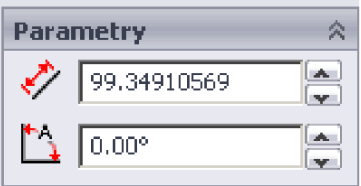

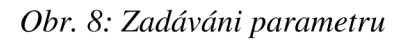

Upravit  $|\mathbf{x}|$ 그런 **BO DOmn** 8 / × 0 ±? | 沙 15

*Obr. 9: Zadávání parametru příkazem inteligentní kóta* 

Kótovat dále můžeme zadáním *Přidat kóty* v PropertyManager a příkazem *Automatické kótování* [9].

## **4.3.4 Vztahy skici**

Pro správně vytváření skici je nezbytné využívat geometrické vztahy. Tyto vztahy zabezpečují dodržování vzájemného chování entit ve skice při změnovém řízení [9].

Pro vytváření geometrických vztahů slouží příkaz *Přidat vztah* a pro zobrazení vztahů příkaz *Zobrazit vztahy.* Pro entity, mezi kterými chceme vztah vytvořit, PropertyManager nabízí pouze ty vztahy, které mají v daném případě smysl. Mezi entitami můžeme vytvořit *Vztah tečný, soustředný, Středový bod, Průnik, Sjednocení, Stejný, Symetrický, Vodorovný* nebo *Svislý* [9].

### **4.3.5 Stav geometrie skici**

Při vytváření skici je třeba vlastní skicu jednoznačně a plně definovat, a to jak rozměrově, tak geometricky. Rozměrově bude skica určována kótami, geometricky bude určována vztahy. Během práce dostáváme informace o stavu určení jednotlivých entit skici barevnými rozlišením [9].

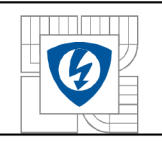

#### ÚSTAV VÝKONOVÉ ELEKTROTECHNIKY A ELEKTRONIKY Fakulta elektrotechniky a komunikačních technologií Vysoké učení technické v Brně

Entity skici mohou nabývat těchto stavů:

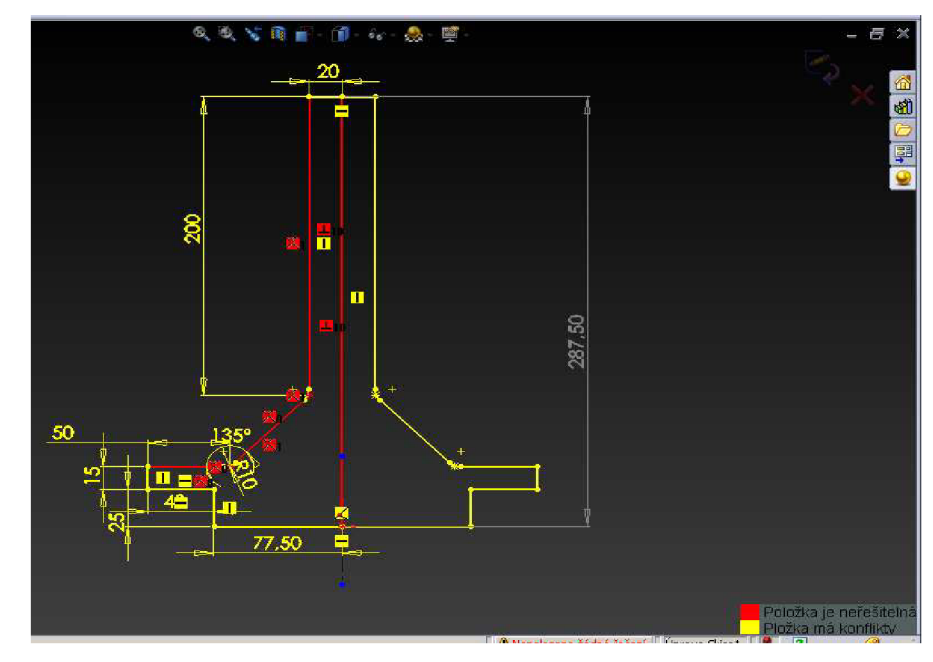

*Obr. 10: Stav geometrie skici* 

- Nevyřešeno růžově,
- Plně určený černý,
- Podurčený modře,
- Přeurčený červeně,
- Neplatný žluté.

## **4.3.6 Referenční geometrie**

*Roviny* využijeme k tvorbě skici, řezu modelu, neutrální roviny v prvku úkosu atd. *Osy*  používáme při tvorbě geometrie skici nebo kruhového pole. *Souřadné systémy* nám umožní definovat nový souřadný systém na určitém místě dílu nebo sestavy a nový počátek tak posunout na požadované místo. Tvorba referenčních bodů je pak určena pro určení např. *Středu plochy, Středu oblouku, Průsečíku entit* apod. [9].

Panel nástrojů *Referenční geometrie* využívá následující příkazy.

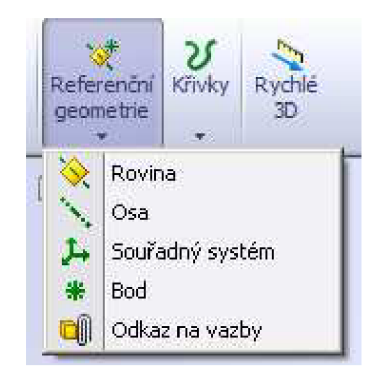

*Obr. 11: Referenční geometrie* 

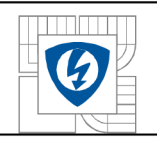

#### **4.3.6.1 Tvorba rovin**

Pochopení tvorby konstrukčních a pomocných skicovacích rovin je jednou ze základních věcí 3D modelování, bez kterého se žádný konstruktér neobejde [9].

Pomocná skicovací rovina se vytváří od základních rovin, které procházejí *Počátkem - Přední, Horní* nebo *Pravá.* Pomocná skicovací rovina může být rovnoběžná s jinou rovinou nebo plochou, může být skloněná pod zadaným úhlem ke hraně, ploše, povrchu nebo k nakreslené entitě. Může také procházet skrz křivky nebo body i osy. Rovinu lze rovinu lze vytvořit jako tečnou i jako kolmou ke křivce atd. Roviny můžeme vytvářet v dílech i sestavách [9].

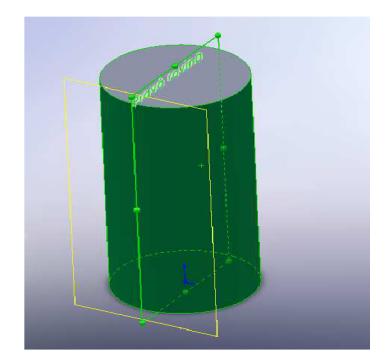

*Obr. 12: Rovina na povrchu* 

#### **4.3.6.2 Osa**

Panel nástrojů *Referenční geometrie* umožňuje do modelu vkládat také referenční osy, které využijeme např. pro kopírování prvků pomocí příkazu kruhové pole[9].

Referenční osy mohou být zadány volbou z nabídky v ProperteManager příkazem *Osa*  z panelu nástrojů Referenční geometrie [9].

## **4.4 Součást**

Prvky jsou jednotlivé geometrické tvary, které, když se vhodně zkombinují, vytvoří díl – model. Pro některé prvky je základem nakreslená skica, například *přidání-odebrání vysunutím, přidání-odebrání rotací* [9],

Součást dostane příponu **.sldprt.** 

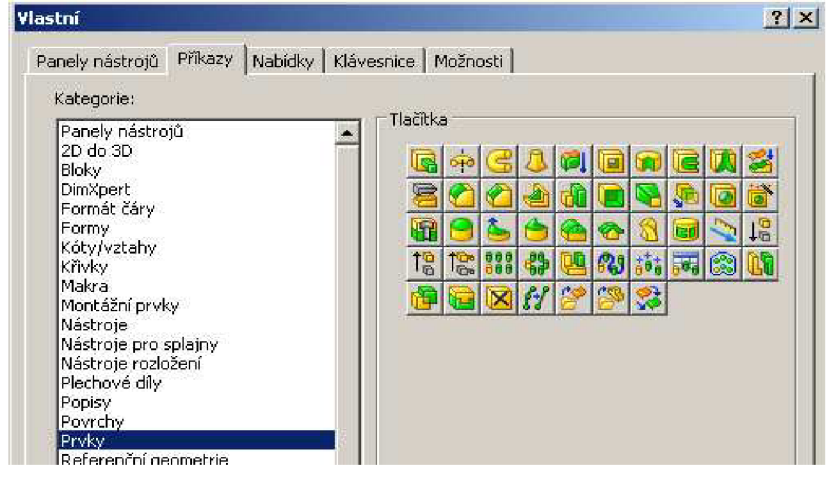

*Obr. 13: Souhrnná nabídka příkazů pro modelování* 

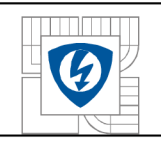

## **4.4.1 Tvorba modelu**

Model lze vytvořit několika různými způsoby s použitím výběru jiných příkazů z nabídky *Prvky.* Záleží na myšlení, zkušenostech a vyspělosti konstruktéra, jaký postup zvolí. Důležitý je také účel, k jakému je díl konstruován a jeho složitost - tyto faktory mohou výrazně ovlivnit postup tvorby modelu. Následující obrázek znázorňuje jak se dá stejný model vytvořit dvěma způsoby [9].

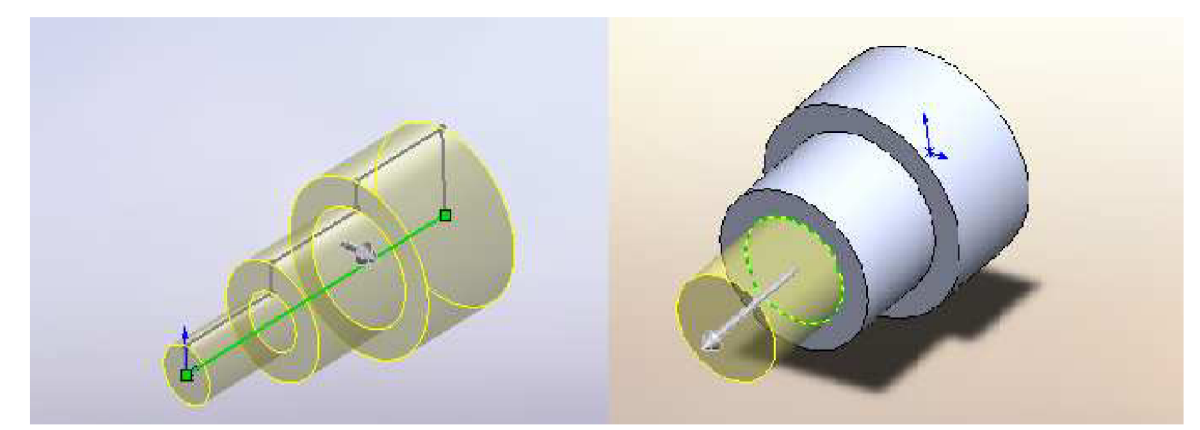

*Obr. 14: Vytváření modelu s rotací a přidáním vysunutí* 

## **4.4.2 Úprava prvků**

SolidWorks je program, ve kterém se můžeme velmi jednoduše vracet k jednotlivým prvkům, dotvářet je a upravovat, aniž by bylo potřeba kreslit díl nový. Tato změna se pak promítá i do dalších částí, které s daným dílem souvisí - výkresy, sestavy. Můžeme změnit tvar hloubku, tvar těla dílu i rovinu, ve které jsme nakreslili původní skicu [9].

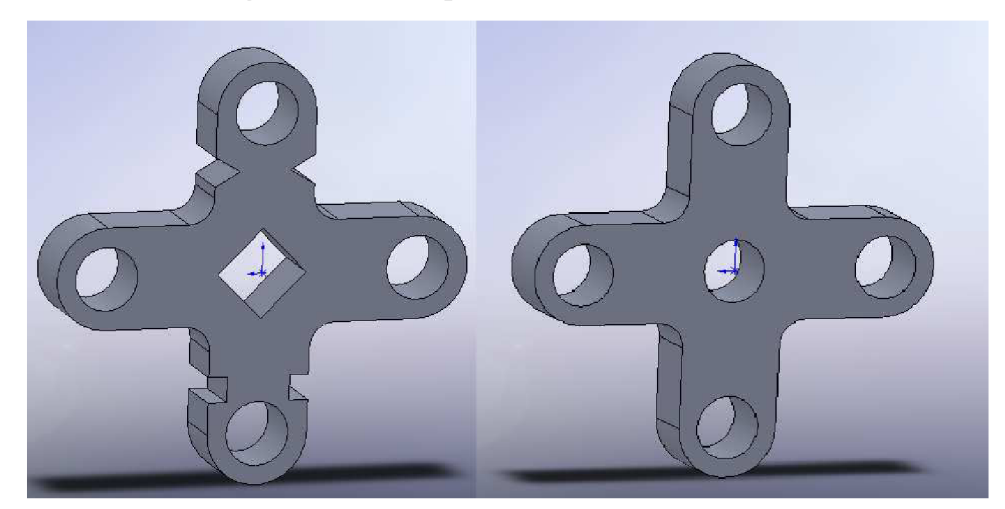

*Obr. 15: Úprava skici prvky* 

## **4.5 Tvorba sestavy**

Pomocí příkazu pro tvorbu sestavy můžeme vytvářet složité sestavy skládající se z mnoha součásti. Součásti sestavy mohou obsahovat jak samostatné díly, tak i další sestavy, které se nazývají Podsestavy. U většiny operací se součástí obou typů chovají stejně [9].

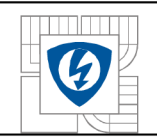

Součásti jsou připojeny k souboru sestavy. Dokumenty sestavy mají příponu .sldasm. Při vytváření sestav můžeme postupovat způsobem zdola nahoru, shora dolů nebo použít kombinaci obou metod

#### **• Návrh zdola nahoru**

Tradiční metodou návrhu je postup zdola nahoru. Při tomto postupu si vytváříte díly, vkládáte je do sestavy a vytváříte mezi nimi vazby tak, jak si ho návrh vyžaduje. Návrh zdola nahoru se preferuje tehdy, když používáme již vytvořené a předem připravené díly. Výhodou návrhu zdola nahoru je to, že součásti se navrhují nezávisle na sobě a jejich vztahy a chování při obnovení jsou méně komplikované než při návrhu shora dolů. Díky postupu zdola nahoru se můžeme soustředit na jednotlivé díly. Tuto metodu můžeme použít, pokud nemusíme vytvářet odkazy, které řídí velikost nebo tvar dílů ve vzájemné závislosti [9].

#### **• Návrh shora dolů**

Návrh shora dolů je od předchozího postupu odlišný, protože začínáme pracovat v sestavě. Geometrie jednoho dílu nám může pomoci definovat ostatní díly nebo vytvářet obrobené prvky, které se do sestavy přidávají až po sestavení ostatních dílů. Můžeme začít u skici rozvržení, definovat si umístění pevných dílů, rovin apod. a poté navrhnout díly odkazující na tyto definice[9].

Je možné si například vložit díl do sestavy a poté si podle tohoto dílu vytvořit díl protikusu. Při práci shora dolů a vytváření dílu protikusu v kontextu lze odkazovat na geometrii modelu, takže můžeme ovládat rozměry dílu protikusu vytvářením geometrických vztahů k původnímu dílu. Pokud tedy změníme z rozměru dílu, díl protikusu se automaticky aktualizuje [9].

### **4.5.1 Příkazy pro tvorbu sestav**

Pro vytváření modelu sestavy budeme využívat příkazy panelu nástrojů *Sestavy* a z panelu *Simulace.* Příkazy nám umožní požadované ustavení jednotlivých součástí v sestavě vůči sobě, zobrazit sestavu např. i v rozložené podobě simulovat pohyb součástí v sestavě [9].

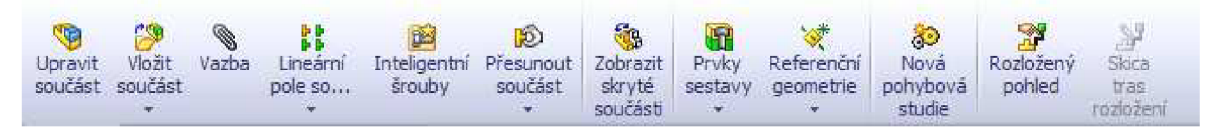

*Obr. 16: Příkazy z panelu nástrojů Sestavy* 

Příkazy pro vazby ve FeatureManageru:

- *Sjednocená,*
- *Rovnoběžná,*
- *Kolmá,*
- *Tečná,*
- *Soustředná.*

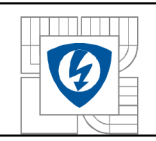

## **4.6 Metariály a vzhledy**

## **4.6.1 Materiály**

Pomoci PropertyManageru - *Editor materiálů* se dá aplikovat materiál na určitý díl a materiál vytvořit či upravit.

Po otevření Editor materiálů se zobrazí v PropertyManager *Matriály* a *Vzhled.* Na výběr jsou materiály od různých kovů, dřev, až do nekovové materiály. Vybraný materiál se hned zobrazí na daném dílu, čímž se urychluje výběr Vzhledy

Ve vzhledech jsou zahrnuty barvy a textury.

Vzhledy se můžu aplikovat na plochy, prvky, těla nebo na části. Změny se provedu v PropertyManagre - *Popis vzhledu.* 

*Barva optické vlastnosti -* na model se mohou aplikovat barvy a optické vlastnosti, jako je průhlednost, odlesk, lesk, difúze a vyzařování.

*Textury -* používá se k aplikaci 2D textur na dokumenty dílu a sestavy pro realističtější povrchovou úpravu. SolidWorks poskytne využívání vlastních textur.

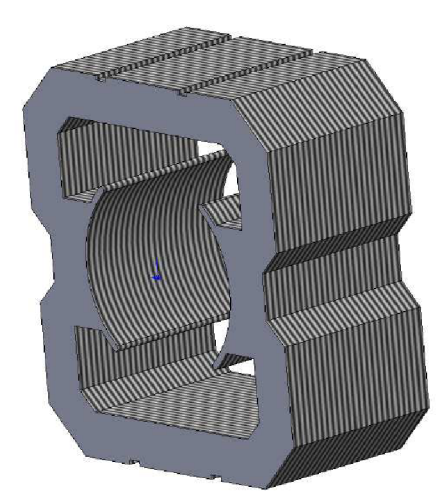

*Obr. 17: Používání textur* 

## **4.7 Pohybové studie**

Pohybové studie jsou grafickými simulacemi pohybu a optických vlastností v modelech sestavy. Podobně jako konfigurace, pohybové studie nemění původní sestavu, ani její vlastnosti. Zobrazují průběh změn modelu v závislosti na prvcích simulace, které jsou vložené.

Pohybová studie používá MotionManager, rozhraní časové osy a poskytuje přístup k následujícím funkcím:

- **• Pohyb sestavy** animuje sestavy poháněné motory, nebo jak by sestava měla vypadat v různých intervalech, s námi nastavitelné klíčové body a aplikace pohyb sestavy vypočítá sekvence potřebné pro přechod z jedné pozice do další [10].
- **• Fyzikální simulace** pro simulaci efektů motorů, pružin, tlumičů a gravitace na sestavy (obsahuje také všechny nástroje dostupné v aplikaci Pohyb sestavy). Fyzikální simulace

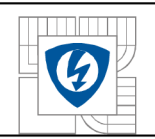

kombinuje prvky simulace (motory, gravitaci, pružiny a spoje) s nástroji SolidWorks jako například vazby a Fyzikální dynamika a pohybuje se součástmi sestavy, přičemž bere na vědomí jejich fyzikální vlastnosti [10].

**• COSMOSMotion** - pro simulaci, analýzu a zápis efektů prvků simulace (síly, pružiny, tlumiče, tření, atd.) na sestavy (obsahuje také nástroje dostupné ve Fyzikální simulaci) [10].

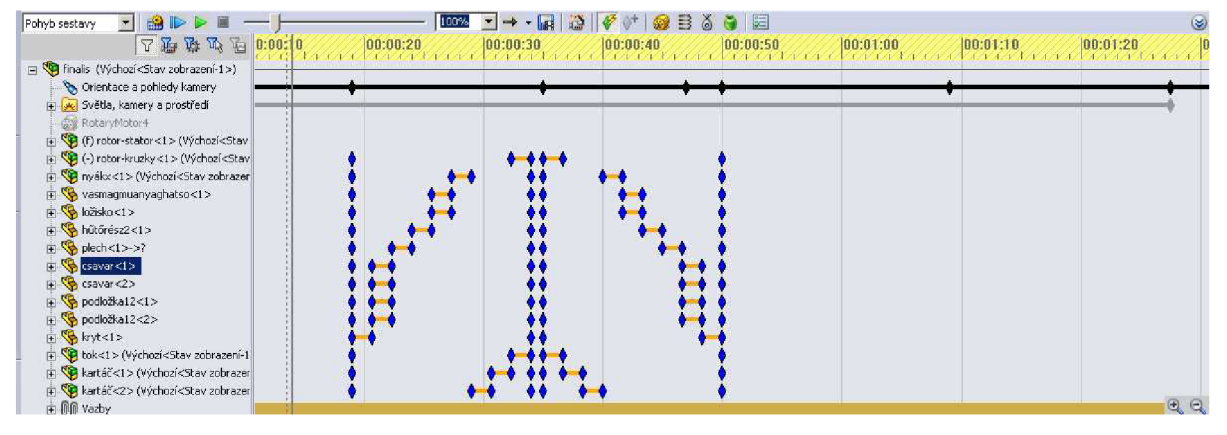

*Obr. 18: Pohybové studio* 

## **4.8 Tvorba výkresu**

Výkres vytváříme tehdy, pokud je model vyřešený. Znamená to že model bude uložený se všemi náležitostmi jako je zadání:

- Materiálu,
- Rozměru (kót), včetně tolerancí,
- Uživatelských vlastností.

Z 3D modelu se výkres vytváří tak, že dokumenty modelu a výkresu jsou propojené. Tehdy například profil vytvořený skicou v přední rovině bude i ve výkresu zobrazen v předním pohledu (nárysu). Kóty zadané už ve skicách budou pomocí automatického kótování zobrazeny i ve výkresu. V modelu zadané uživatelské vlastnosti budou automaticky pří vytvoření prvního pohledu přeneseny do popisového pole výkresu [10].

Model a výkres jsou propojeny tak, že změna provedená v modelu se promítne i změnou ve výkresu.

### **4.8.1 Příkazy pro tvorbu výkresů**

Pro tvorbu výkresů lze využít především příkazy z panelů nástrojů *Výkresy, Popisy*  a *Kóty/Vztahy,* dále pak také příkazy z panelu nástrojů *Skica* a další.

Příkazy z panelu nástrojů *Výkresy* slouží především pro zobrazování součástí na výkrese, příkaz *Popisy* pro doplnění veškerých popisových poznámek, včetně drsnosti povrchu, toleranci, svarů apod., os a středových značek, znázornění kosmetických závitů, šrafovaní a automatického kótování. Příkaz *Kóty/Vztahy* pak umožňují různé typy kótování součástí [10]

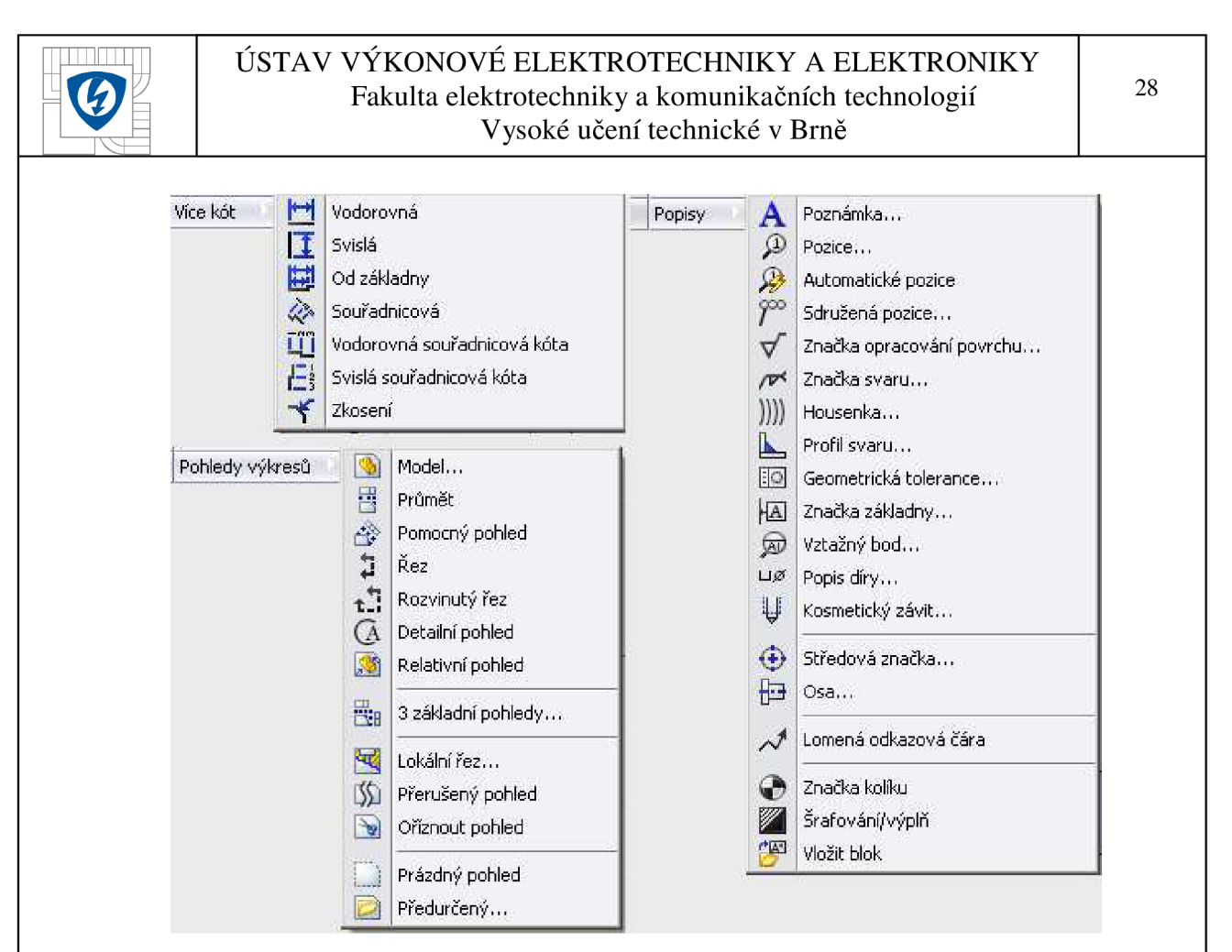

*Obr. 19: Nabídka příkazů pro tvorbu výkresů* 

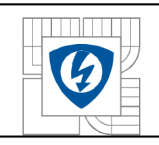

## **5 MODEL ELEKTRICKÉHO STROJE PRO VÝZKUM KLUZNÉHO KONTAKTU, ÚVOD DO PROBLEMATIKY ŘEŠENÍ KLUZNÉHO KONTAKTU**

V první etapě moji práce, když jsem se seznamoval s programem SolidWorks 2008, jsem vybral zařízení, které se často používá pro studium dynamických vlastností kluzného kontaktu. Tento model byl vyvinut na ústavu ÚVEE.

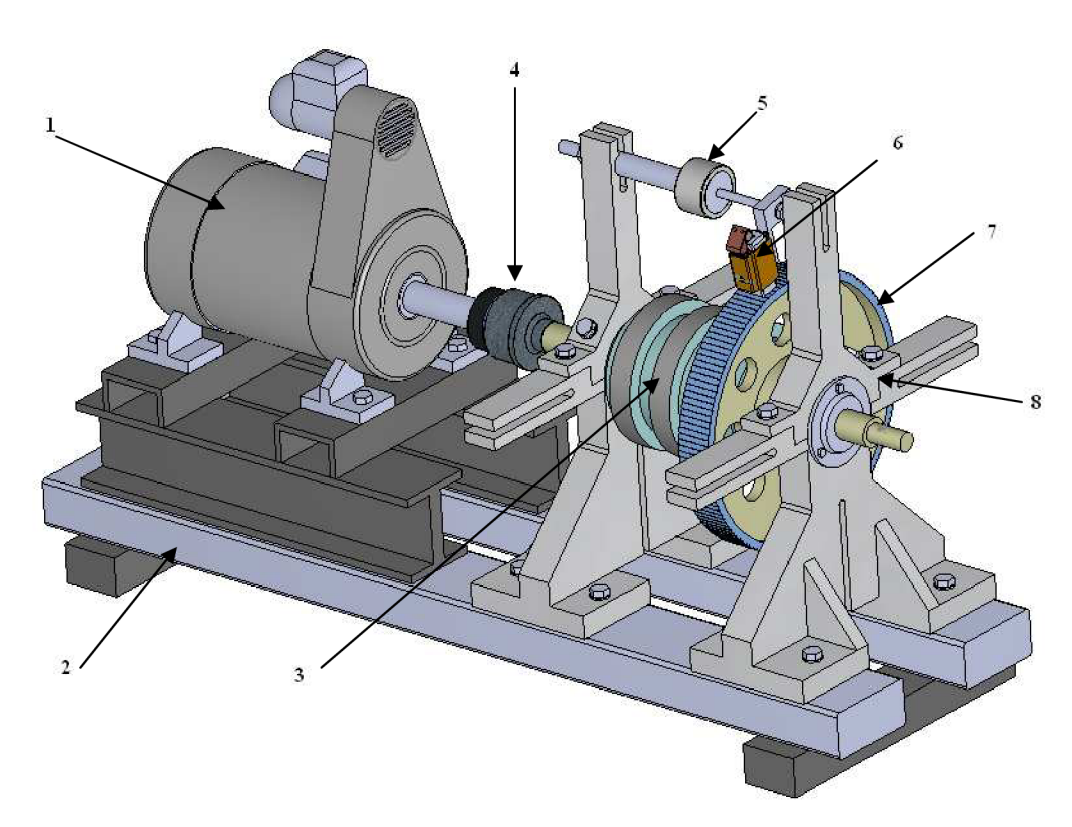

*Obr. 20: Model přípravku pro měření kluzného kontaktu* 

*Legenda: 1-poháněči motor, 2-základný rám, 3-kroužky, 4-magnetická spojka, 5-izolátor, 6- držák kartáče s kartáčem, 7-lamelový věnec, 8-ložiskový stojan* 

Namodelovaný zařízení je vhodný pro měření kvality kluzného kontaktu i pro hodnocení různých konstrukčních uspořádání kartáčů a držáků, dále pak kvality komutátorů a hodnocení kvality uhlíkových kartáčů.

V následující části jsou uvedeny některé elektrické točivé stroje s kluzným kontaktem a komponenty kluzného kontaktu. Kluzný kontakt je totiž zastoupen v celé řadě el. strojů.

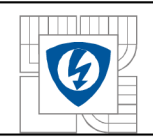

## **5.1 Elektrické stroje točivé - pohony**

S elektrickými pohony setkáváme dnes na každém kroku. V domácnostech – vysávač, kuchyňské roboty, případně v dopravě – tramvaje, vlaky, autobusy [11].

Pod pojmem elektrický pohon se rozumí souhrn elektrického zařízení, které mění elektrickou energii na mechanickou a přitom umožňuje i regulaci získávané mechanické práce [11].

Elektrické stroje pracující v průmyslu , v dopravě, zemědělství i v domácnostech jsou nejrůznějších druhů, provedení i výkonů. Provedení i funkčnost kluzného kontaktu bude druhem el. stroje i výkonem značně ovlivněna [11].

## **5.1.1 Rozdělení elektrických strojů točivých**

Elektrické stroje točivé je možno dělit z několika hledisek. Podle funkce, kterou elektrické stroje plní, se dělí na:

- Generátory, které mění energií mechanickou na elektrickou,
- Motory, které mění energií elektrickou na mechanickou,
- Měniče, které mění energií elektrickou na elektrickou jiného druhu,

V podstatě každý elektrický stroj může pracovat motor nebo jako generátor, eventuálně i jako měnič. Z hlediska kluzného na elektrickém stroji nutno často rozlišovat o který druh stroje jde. To zvláště platí při určování polarity kluzných komponentů [11].

Podle principu točivé stroje se dělí na:

- a) stejnosměrné stroje,
- b) asynchronní stroje,
- c) synchronní stroje,
- d) Střídavé stroje s komutátorem.

Princip elektrického stroje má z hlediska kluzného kontaktu prvořadý význam, neboť podle něj se může téměř jednoznačně určit, zda jde o kluzný kontakt skládající se z kartáče a komutátoru nebo kartáče a kroužku [11].

Pro činnost kluzného kontaktu je rovněž velmi důležité, o jaký druh proudu se jedná. Dělení elektrických strojů z tohoto hlediska na stejnosměrné a střídavé však není vhodné, neboť synchronní stroje tak zařadíme do strojů střídavých, ale kluzný kontakt kartáč – kroužek je u těchto strojů záležitost stejnosměrného proudu. Nebo naopak existují speciální stejnosměrné motory, z jejichž kotevního vinutí je přes kroužky odebrán střídavý proud [11].

### **5.1.1.1 Stejnosměrné stroje**

Elektrický pohon se stejnosměrným elektrickým motorem je zvláště rozšířen v dopravě a to nejen v železniční, ale i v městské, ve válcovnách, v dolech u těžních strojů, v papírnách, u obráběcích strojů, jeřábu, apod. [11].

Důležité vlastnosti stejnosměrných strojů: jednoduché řízeni otáček (napětím kotvy i budícím proudem), jednoduchá proudová i napěťová regulace, velký kroutící moment při malých otáčkách

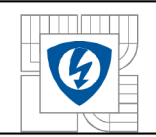

Z hlediska kluzného kontaktu je nejpodstatnější části stejnosměrného stroje komutátor.

K lamelám komutátoru jsou připojeny jednotlivé cívky vinutí kotvy. Komutátor usměrňuje střídavé napětí, indukované ve vinutí rotoru otáčením pod střídavě umístněnými póly statoru [11].

Pochod na komutátoru, při němž je cívka vinutí kotvy spojena kartáčem nakrátko a dochází v ní ke změně směru procházejícího proudu na opačný, se nazývá komutace. Kvalita Komutace a jevy, které jí doprovázejí, jsou limitující faktory při provozu a konstrukci stejnosměrných elektrických strojů. Přenos proudu mezi statorem a rotorem tedy i vlastní kluzný kontakt je nej složitější právě u strojů s komutátorem. Vzhledem k poměrně malým výkonům střídavých komutátorových strojů, se problémy kluzného kontaktu nejčastěji studují a řeší u stejnosměrných strojů [11].

Stejnosměrný stroj má zpravidla tolik řad kartáčů, kolik má pólů. Po obvodu komutátoru se střídají řady kartáčů kladné a záporné polarity [11].

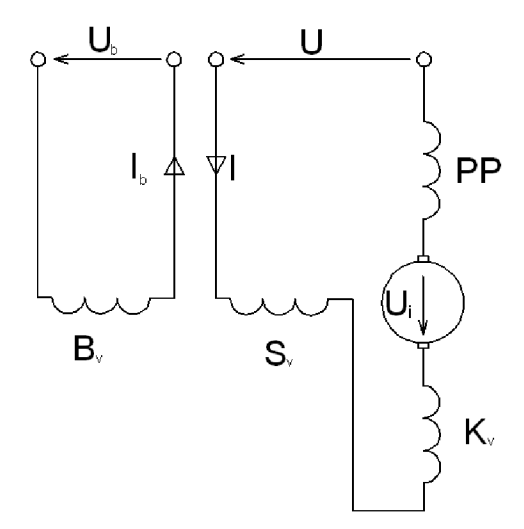

*Obr. 21: Schématické znázornění jednotlivých vinutí stejnosměrného motoru* 

### **5.1.1.2 Asynchronní stroje**

Pro jednoduchost konstrukce jsou asynchronní motory nejrozšířenější a nejpoužívanější elektrické stroje. Asynchronní motory se dříve používaly nejčastěji k pohonům, které nevyžadovaly změny otáček. V současné době jsou rozšířeny i v regulačních pohonech [11].

Podle konstrukce rotoru rozeznáváme motory:

- S kotvou nakrátko,
- S kotvou kroužkovou.

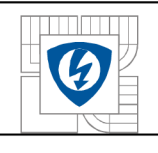

Z hlediska kluzného kontaktu jsou zajímavé pouze asynchronní motory s kotvou kroužkovou. Motor má na statoru i na rotoru normální třífázové vinutí připojené ke třem kroužkům. Tím je možno připojit do série k rotorovému vinutí odpor, jimž lze regulovat záběrný proud nebo moment, případně v malých mezích pracovní otáčky [11].

#### **5.1.1.3 Synchronní stroje**

Třífázové synchronní generátory jsou téměř výhradním zdrojem elektrické energie v energetických soustavách. V současné době se staví jednotky o výkonech i nad 1000 MW. Poněkud méně jsou rozšířeny synchronní motory. Používá se jich jako pohonných motorů v Leonardových skupinách, u pohonů ventilátorů apod. Dosahují výkonu až 15 MW [11].

Obvykle je synchronní stroj uspořádán tak že stator obsahuje třífázové vinutí a na rotoru je umístěno budící vinutí, napájené stejnosměrným proudem přes kartáče a dva kroužky. Synchronní stroj může být uspřádán také obráceně – indukt v rotoru a magnety na statoru. Z hlediska většího prostoru pro uložení střídavého vinutí na statoru a zvláště pak proto, že střídavé vysoké napětí (6 - 35 kV) se odvádí ze statoru bez kluzných. Kroužky i kartáče mohou být v tomto případě dimenzovány jen na malý stejnosměrný proud, neboť výkon, potřebný pro buzení stroje, je mnohonásobně menší než střídavý výkon stroje [11].

#### **5.1.1.4 Střídavé komutátorové stroje**

Velkou nevýhodou stejnosměrných strojů je skutečnost, že stejnosměrný proud není běžně k dispozici. Pokud nebyly dostupné polovodičové usměrňovače, byla snaha vyrábět střídavé motory které by se svými regulačními vlastnostmi vyrovnaly motorům stejnosměrným. Tak se v různých pohonech začaly používat střídavé komutátorové motory, i když regulace otáček je u nich značně komplikovaná [11].

Prakticky se užívá nejčastěji jednofázový sériový motor jako motorek s velkými otáčkami. Třífázový derivační motor napájený do statoru nebo do rotoru se dnes užívá již zřídka [11].

Rotor střídavých komutátorových strojů má vinutí v podstatě stejné, jako kotva stejnosměrného stroje. Toto vinutí je připojeno ke komutátoru. Stator jednofázových motorů má vinutí buď na pólech, jako u stejnosměrných strojů, nebo v drážkách, jako u asynchronních motorů [11].

U třífázových strojů jsou statory v zásadě jako u asynchronních motorů. Třífázové derivační motory napájené do rotoru mají na rotoru ještě vinutí připojené ke třem kroužkům. Malé, jednofázové motorky se zpravidla provádějí jako univerzální, to znamená, že mohou pracovat nejen na stejnosměrný ale i na střídavý proud. Jejich otáčky se obvykle pohybují nad 3000 $\text{min}^{-1}$ [11].

U komutátorových strojů je tedy kluzný kontakt kartáč-komutátor a u třífázových derivačních motorů napájených do rotoru i kluzný kontakt kartáč-kroužek. Komutační proces je však u střídavých strojů mnohem složitější než u strojů stejnosměrných [11].

S jednofázovými univerzálními komutátorovými motory se obvykle setkáváme u domácích spotřebičů (vysavačů, mixerů, holicích strojků apod.). Jejich výkony jsou v rozmezí od několika wattů výše [11].

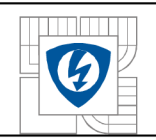

V průmyslu se střídavé třífázové komutátorové motory používají u pohonů dopravníků a pil v hutích, u pohonů obráběcích strojů, u papírenských strojů, ještě jako dynamometry apod. Jejich výkony se pohybují v rozmezí od několika kW do několika set kW [11].

## **5.2 Komponenty kluzného kontaktu**

V točivých elektrických strojích působí magnetické pole vytvářené induktorerm elektromagnety, na elektrické proudy v induktoru – kotvě. Jedna z těchto částí stojí – stator a druhá se otáčí – rotor [11].

Existují elektrické stroje. Jako na příklad asynchronní motory nakrátko, jejichž rotor nepotřebuje žádné elektrické spojení s vnějším obvodem. U většiny elektrických strojů je však nutné elektrické spojení otáčející se částí stroje s vnějším obvodem. Do rotoru je nutno:

- přivést elektrickou energii nutnou pro chod stroje (ss motory, střídavé komutátorové motory),
- odvést vyrobenou elektrickou energii z kotvy stroje (dynama),
- přivést k otáčejícímu se induktoru elektrickou energii nutnou pro vytvoření magnetického pole ve stroji (synchronní generátory a motory),
- řídit proud nebo otáčky elektrického stroje zařízením, umístěným mimo tento stroj (kroužkové asynchronní motory),
- ve speciálních případech z jakýchkoliv jiných důvodů převést elektrickou energii ať ve formě střídavého nebo stejnosměrného proudu.

Výše uvedený přenos elektrické energie zprostředkovává na statoru sběrací ústrojí a na rotoru komutátor nebo kroužky. Na rozhraní mezi těmito dvěma částmi musí tedy dojít k elektrickému spojení obou částí pomocí kluzného kontaktu. Důležitou podmínkou je, aby se toto spojení realizovalo bez jiskření a aby nedocházelo k jeho přerušení. U elektrických strojů musí být tedy zajištěno dobré elektrické i mechanické spojení kluzných komponentů na statoru a rotoru [11].

Základními aktivními elementy kluzného kontaktu, tzn. částmi, které po sobě bezprostředně kloužou, vedou elektrický proud a aktivně se podílejí na dějích v kluzném kontaktu, jsou:

- kartáče,
- komutátory nebo kroužky.

Rozdělení kluzných kontaktů se provádí podle charakteru kluzných ploch a podle druhu přenášeného proudu. Z toho pohledu existuje kluzný kontakt:

- kartáč kroužek přenášející stejnosměrný proud (synchronní stroje),
- kartáč kroužek přenášející střídavý proud (asynchronní motory, třífázové střídavé komutátorové motory napájené do rotoru, speciální stroje),
- kartáč komutátor přenášející stejnosměrný prou (ss stroje),
- kartáč komutátor přenášející střídavý proud (střídavé komutátorové stroje).

Z konstrukčního hlediska existují dvě hlavní skupiny kluzných kontaktů a to kartáč komutátor a kartáč - kroužek. Tyto skupiny se pak ještě dělí podle toho, zda vedou střídavý nebo

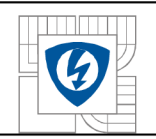

stejnosměrný proud. Mezi oběma uvedenými hlavními skupinami kluzných kontaktů v elektrických točivých existují zásadní rozdíly mechanické a elektrické [11].

Mechanické rozdíly spočívají v tom, že kroužky mají kluzný povrch zpravidla celistvý, tzn., jejich povrch není přerušován ve směru osy kroužku. Může však mít po obvodu ve směru otáčení drážky. Pracovní poloha kartáčů na kroužcích je obvykle taková, že jejích delší rozměr je rovnoběžný se směrem otáčení kroužku. Rozmístnění kartáčů po obvodu kroužku není závislé na počtu pólů stroje [11].

Komutátory jsou složeny z lamel a jejich kluzná plocha není tedy celistvá, ale má drážky, které jsou rovnoběžné s osou stroje. Kartáče na komutátorech pracují tak že jejich kratší rozměr je rovnoběžný se směrem otáčení. Rozmístění řad kartáč je dáno počtem pólů stroje. Je zřejmé, že mechanické podmínky jsou pro oba druhy kluzných kontaktů značně rozdílné [11].

Elektrické rozdíly mezi kluzným kontaktem kartáč – kroužek a kartáč – komutátor spočívají v tom, že kontakt kartáč - kroužek má za úkol pouze přivedení proudu z otáčející se části do vnějšího prostoru nebo naopak [11].

Kontakt kartáč - komutátor plní mimo této funkce ještě další funkce, jako např. zajišťovat elektrické spojení lamel komutátoru, na něž jsou připojeny komutující cívky a vyrovnávat rozdíly mezi kompenzačním a reaktančním napětím v komutující cívce [11].

Elektricky je tedy kluzný kontakt kartáč - komutátor značně náročnější. Působí nejen jako kontakt spínací. Jestliže četnost spínání u kontaktů elektrických přístrojů se pohybuje maximálně ve stovkách sepnutí za jednu hodinu, pak u kluzných kontaktu se jedná o nepřetržité spínací pochody [11].

## **5.2.1 Kartáče**

Dnešní uhlíkový kartáč byl vynalezen v Anglii v r. 1885 a vyrábí se prakticky od počátku minulého století. Materiálem pro výrobu kartáčů byla v tomto období směs mědi a grafitu. S vývojem stejnosměrných strojů musely být kovografitové kartáče postupně nahrazeny kartáči grafitovými a elektrografitovými [11].

Přednosti uhlíku jako suroviny pro výrobu kartáčů, jsou jeho příznivé elektrické, termické a chemické vlastnosti. Uhlík totiž má:

- 1. dobrou elektrickou vodivost,
- 2. výborné kluzné vlastnosti,
- 3. je netavitelný za normálního tlaku a při teplotě kolem 3700°C přechází ze stavu pevného do plynného,
- 4. má malou tepelnou roztažnost,
- 5. neztrácí svou mechanickou pevnost ani při teplotách kolem 2000°C.

Velká složitost činnosti kartáče vyplývá z toho, uvědomíme-li si, jakou funkce musí kartáč konat v elektrickém stroji:

- převádí proud z pevné části stroje na otáčející se komutátor nebo naopak,
- provádí zkratování cívek po dobu komutace proudu v cívkách,
- vyrovnává rozdíly mezi reaktančním a komutačním napětím a tím přispívá ke komutaci bez jiskření.

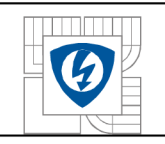

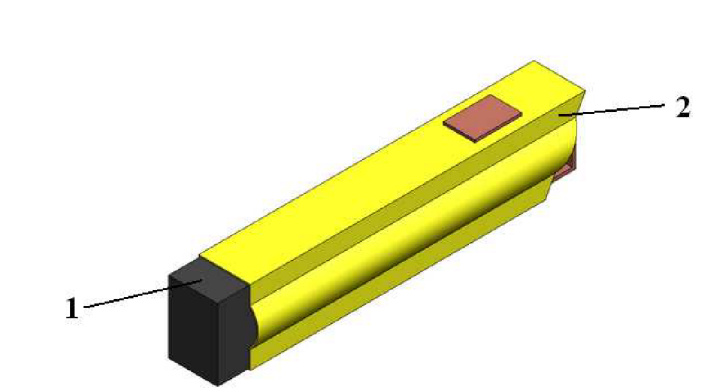

*Obr. 22: Kartáč v držáku kartáče namodelovaný v programu Solidworks* 

*Legenda: 1- kartáč, 2- držák kartáče* 

### **5.2.1.1 Základný druhy kartáčů**

Existuje 6 základných skupin kartáčových materiálů:

- 1. uhlografit směs amorfního uhlíku a grafitu,
- 2. přírodní grafit čistý přírodní grafit a pojivo,
- 3. elektrografit amorfní uhlík z týchž surovin jako uhlografit (koks, saze, grafit) zpracované vypalováním za teploty 2500°C,
- 4. kovografit směs kovů a grafitu,
- 5. speciální materiály jako bakelitový uhlografit, grafit impregnovaný kovem pro speciální účely,
- 6. inovované kartáče.

### **5.2.1.2 Elektrické a mechanické vlastnosti kartáčů**

Hodnocení základních vlastností a kvality uhlíkových materiálů se provádí na základě měření elektrických a mechanických vlastností těchto materiálů. Takto určené statistické vlastnosti se pochopitelně v normálním provozu liší od skutečných hodnot. Provozní vlastnosti kartáčů není možno hodnotit jen podle základních elektrických a mechanických vlastností, i když tyto vlastnosti všeobecně slouží k posouzení stálosti dosahované jakosti určitého materiálu. Majíli například kartáče stejné kvality z různých dodávek stejné fyzikální vlastnosti, je možno předpokládat, že i jejich provozní vlastnosti budou stejné [11].

Nejdůležitějšími vlastnostmi uhlíkových materiálů jsou:

- a) měrný elektrický odpor,
- b) přechodový úbytek napětí,
- c) koeficient tření,

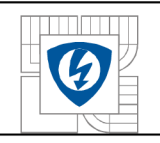

- d) tvrdost,
- e) dovolené proudové zatížení,
- f) dovolená obvodová rychlost,
- g) objemová hustota,
- h) mechanická pevnost,
- i) komutační schopnost.

Uhlíkové kartáče jsou keramické výrobky, u nichž elektrické a mechanické vlastnosti budou v daleko větších tolerancích než například u kovů. Uváděné katalogové hodnoty znamenají vždy určité střední hodnoty anebo přístupné rozmezí těchto hodnot [11].

## **5.3 Komutátory a kroužky**

Komutátory a kroužky jsou pohyblivé části kluzného kontaktu. Na dobrém mechanickém stavu povrchu, zvláště pak na ovalitě komutátoru nebo kroužku, závisí do značné míry bezjiskrový chod stroje [11].

### **5.3.1 Komutátor**

Komutátor je část elektrického stroje, sloužící ke změně kmitočtu proudu kotvy nebo napájecí sítě a k přívodu nebo odvodu proudu do vinutí kotvy. Je složen ze soustředně uložených a vhodně stažených lamel. Lamely jsou izolovány vzájemně mezi sebou i proti nosné konstrukci. Konce vinutí jsou připojeny ke komutátoru obvykle přes tzv. praporky, které se zapájí do vyfrézovaných zářezů v lamelách [11].

Konstrukce komutátoru musí být taková, aby jeho povrch měl dokonale hladkou válcovou plochu, souosou s rotační osou kotvy. Komutátor musí být naprosto jednolitý celek[l 1].

Komutátory podle konstrukce dělíme na:

- Rybinové
- Zděřové

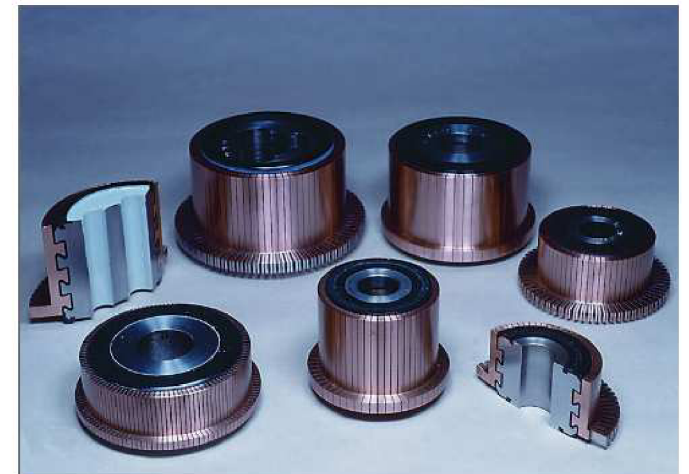

*Obr. 23: Komutátor* 

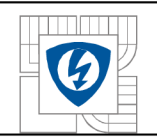

K lamelám komutátoru je připojeno vinutí kotvy. Při malém rozdílu mezi průměrem rotoru a průměrem komutátoru se konce cívek vinutí připájí k lamelám přímo. Při rozdílných průměrech rotoru a průměrem komutátoru se provádí spojení cívek s lamelami komutátoru prostřednictvím tzv. praporků [11]

U středných a velkých stejnosměrných elektrických strojů bývá provedeno vodivé spojení ekvipotenciálních vinutí tzv. vyrovnávacími spojkami, Tyto vyrovnávací spojky se velmi často připojují na čelo komutátoru, to znamená, že jsou připájeny do lamel [11].

Většina komutátorů běžných konstrukcí má lamely vyrobeny z komutátorové mědi. Tepelné namáhaní se často nepříznivě projevuje v mechanických vlastnostech komutátoru, zvláště pak v tvrdosti lamel. To má za následek variabilitu součinitele tření mezi kartáčem a komutátorem, větší sklon k opotřebení komutátoru apod. Proto se v poslední době zvláště u komutátorů trakčních strojů, začalo pro výrobu lamel užívat slitin mědi, které lépe snášejí změny tepelných stavů [11].

### **5.3.2 Sběrací kroužky**

Kluzný kontakt kartáč-kroužek je mnohem jednodušší než kontakt kartáč-komutátor, a nejen po stránce elektrické, neboť zde odpadá komutace proudu, ale i po stránce mechanické, neboť povrch kroužku tvoří v radiálním směru jednolitý celek. To ovšem neznamená, že u kontaktu kartáč-kroužek se vyskytuje méně problémů, než u kontaktu kartáč-komutátor. Jako příklad nám poslouží speciální stejnosměrné stroje, které mimo komutátory mají ještě kroužky pro napájení střídavých strojů. Tyto střídavé stroje musí mít otáčky v určité závislosti na stejnosměrných motorech, z jejichž kotevního vinutí jsou napájeny. U těchto speciálních stejnosměrných motorů se vyskytují daleko častěji případy jiskření na kroužcích než na komutátorech [11].

Z těchto důvodů je nutné věnovat pozornost konstrukci kroužků a kroužkových hlav, jejich mechanické pevnosti, materiálu, stavu opracování povrchu. Konstrukční uspořádání a uchycení vlastních vodivých sběracích kroužků na hřídeli stroje, závisí na druhu a velikosti stroje [11].

U asynchronních motorů tvoří kroužky obvykle jeden celek. U menších motorů jsou zalisované v umělé pryskyřici, u větších strojů jsou sběrné kroužky nasazeny na izolované ocelové pouzdro. Vzájemně jsou odděleny mezistěnami z tvrzené tkaniny. Celek bývá stažen buď maticí, nebo stahovacími svorníky. Je velmi důležité, aby izolace pouzdra, na němž jsou nasazeny kroužky, se časem neotočila a tím se kroužky neuvolnily [11].

Rozměry sběracích kroužků jsou doporučeny. Jde o průměry z řady 31,5; 50,0; 63,0; 80,0; 100,0; 125,0; 160,0; atd. a šířky 10, 16, 25, 32 mm. Dovolené opotřebení průměrných kroužkuje pak 3 mm pro D do 50 mm a postupně se zvětšuje až na 7 mm pro D=500 mm.

Nejčastějším materiálem používaným pro výrobu kroužků, jsou slitiny mědi -bronzy [11].

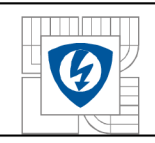

## **6 DYNAMICKÝ MODEL PRO MĚŘENÍ KOMUTACE A KVALITY KLUZNÉHO KONTAKTU**

Ve druhé etapě své práce jsem si na modelování vybral přípravek pro měření kluzného kontaktu jednofázového komutátorového motoru.

Zvolený stroj se používá u vysavačů prachu a představuje špičkový výrobek ve své kategorii. Kluzné kontakty představují limitující faktory pro dobu životnosti těchto strojů. Zpracovaný model zařízení je vhodný pro měření jednofázového komutátorového motoru v provozu. Naměřené hodnoty se dají vyhodnocovat a využít k následnému návrhu lepšího provedení kluzného kontaktu a k prodloužení jeho doby života a sběracího ústrojí.

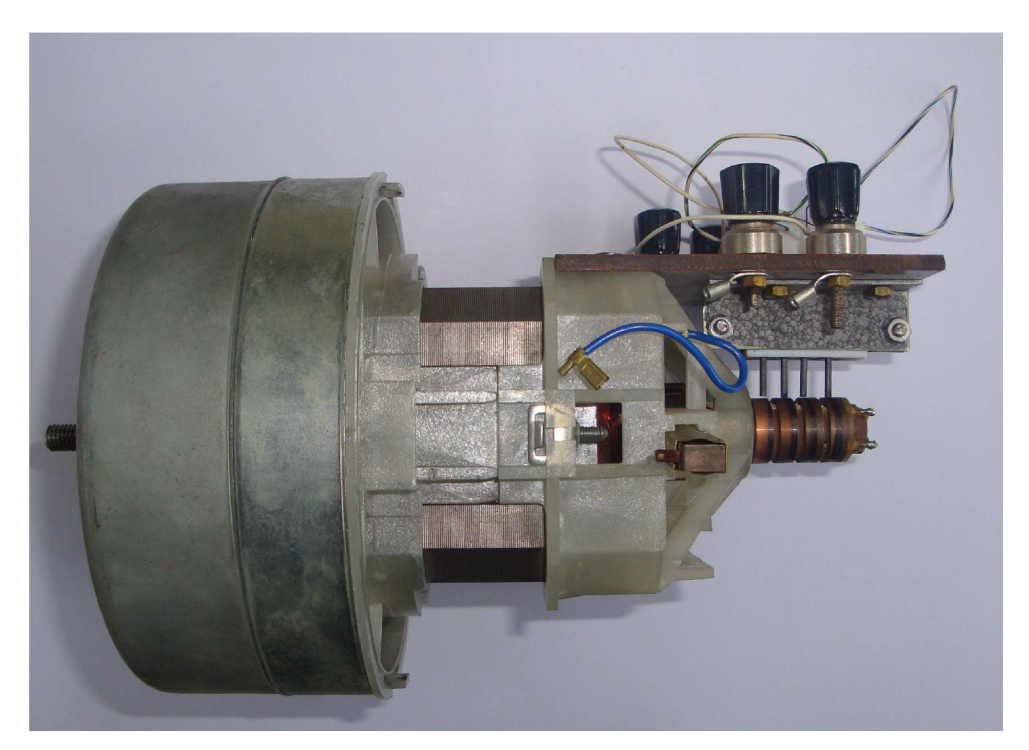

*Obr. 24: Jednofázový komutátorový motor s přípravkem na měření kluzného kontaktu* 

Přípravek na *Obr. 24* byl namodelován v programu SolidWorks 2008. S modelováním se začínalo rozebráním samotného stroje a změřením každého dílu. Bylo třeba dbát na přesné odměření každého dílu, aby se předešlo rozměrové nepřesnosti při tvorbě sestavy. Každý samotný díl byl vytvořen pomocí příkazů, které byly probírány v *kapitole 4.3 a 4.4.*  Nova sestava se vytvoří s příkazem *nový/sestava.* 

Hlavní sestava se skládá z menších podsestav, tím se stala celá sestava přehlednější, a výhodnější pro uživatele i s počítačem méně výkonným. Vytvoření vazeb probíhalo pomocí příkazů soustředná, rovnoběžná a sjednocená, kterými se stala sestava symetricky uspořádána.

Celá sestava je znázorněna na *Obr. 25.* 

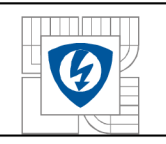

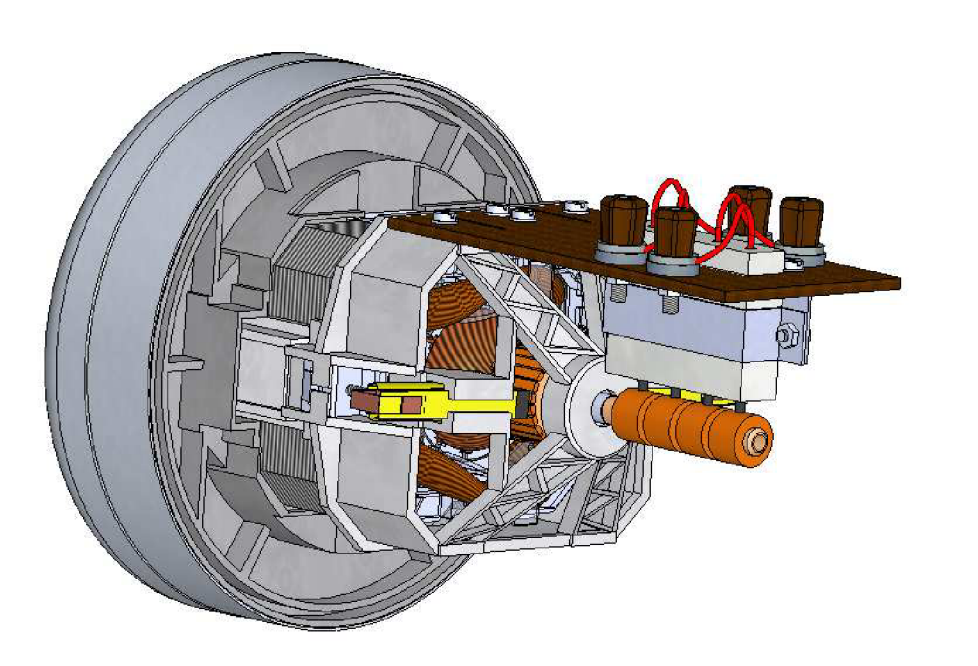

*Obr. 25: Model přípravku pro měření kluzného kontaktu* 

Používání textur dodá celému modelu realističtější vzhled a ulehčuje práci uživateli. Například textura *vinutí,* dobře znázorňuje vinutí kotvy nebo budícího vinutí. Bez používání textur by bylo velmi pracné a časově náročné vytvořit tyto elementy modelu. Uživatel, který disponuje programem SolidWorks s přídavným modulem PhotoWorks může prezentovat vytvořené modely téměř ve fotorealistické podobě.

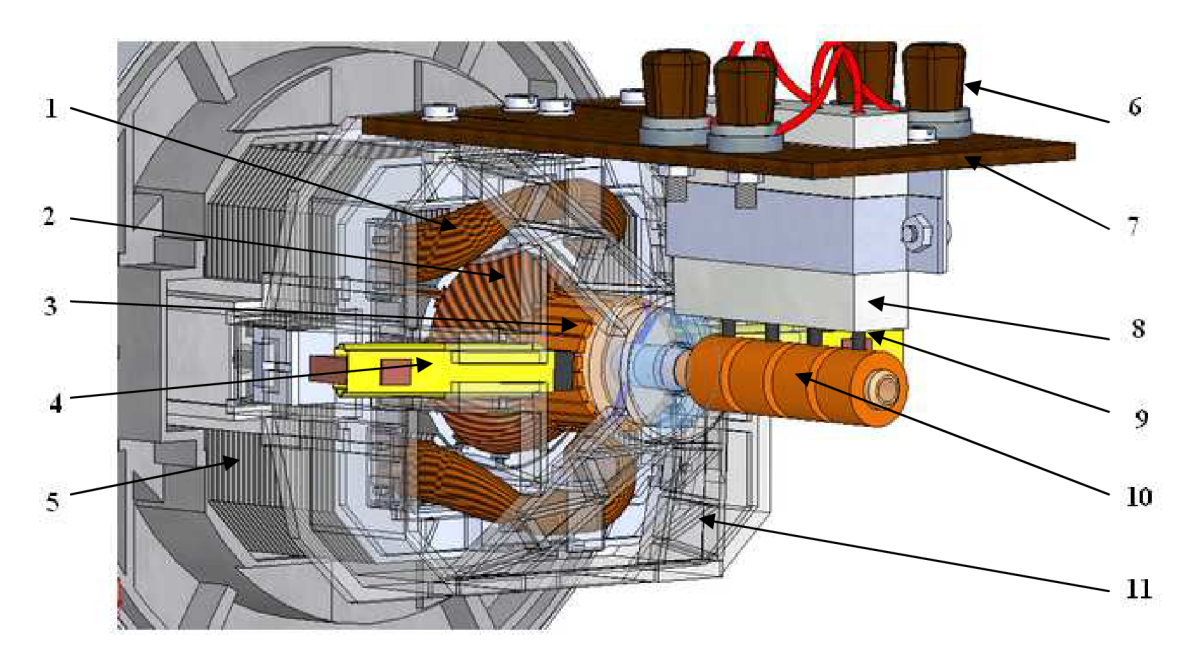

*Obr. 26: Kluzný kontakt namodelované v programu SolidWorks* 

*Legenda: 1-budící vinutí, 2-kotva, 3-komutátor, 4-držák kartáče s kartáčem, 5-magnetický obvod, 6 pňpojovací svorky, 7-svorkovnice, 8-držák pomocních kartáčů, 9-pomocní kartáče, 10-sběrací kroužky, 11-ložiskový štít* 

Na *Obr.26* jsou znázorněny sběrací kroužky a komutátor,což jsou hlavní části přípravku pro studium kluzného kontaktu.

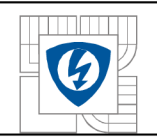

## **7 ZÁVĚR**

Hlavním cílem bakalářské práce bylo seznámení se s 3D modelováním a současnými možnostmi v programu SolidWorks 2008.

V současné době parametrické modelování tvoří v elektrotechnice nezbytnou součást v návrhovém procesu. Program SolidWorks 2008 je jedním z nejpopulárnějších CAD programů, které se používají pro navrhování elektrických přístrojů nebo strojů. Na vytvořených modelech v programu SolidWorks 2008 můžeme po uložení ve vhodném formátu a převedení do vhodného simulačního programu, například do programu ANSYS, provádět simulace mechanických nebo magnetických jevů.

Práce a orientace v programu je i pro začátečníky snadno pochopitelná (přehledná). Při navrhování jednotlivého dílu je jednoznačné, které parametry se mají definovat. Přitom uživatel musí dbát na to, aby tento díl byl vytvořen z nejjednodušších příkazů, a to z důvodů případné jednodušší modifikace dílu v sestavě. To vše vede k inženýrskému myšlení a platí pro všechny parametrické CAD systémy.

K výhodám programu patří snadné používáni a rychlost vytváření modelu, což je v této době velmi cenná vlastnost. K nevýhodám patří velké využití operačního paměti při vytváření pohybových animací.

V samotné prácí se ukázalo, že zvolený model jen dokumentuje tu skutečnost, že spojení moderních výpočetních technologií s klasickými tématy (jakým výzkum kluzného kontaktu bezesporu je) může přinést pozitivní efekty do dané problematiky.

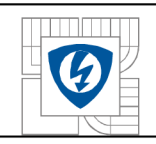

## **8 POUŽITÁ LITERATURA**

- [I] *Computer aided design* [online]. 2007 [cit. 2008-11-29]. Dostupný z WWW: <[http://cs.wikipedia.org/wiki/Computer\\_aided\\_design>.](http://cs.wikipedia.org/wiki/Computer_aided_design)
- [2] *Catia* [online]. 2005 [cit. 2008-12-02]. Dostupný z WWW: <[2] http://www.kks.zcu.cz/podklady/CATIA/studentske/index.htm#1.4.1.>.
- [3] *Solid Edge* [online]. 2004 [cit. 2008-12-03]. Dostupný z WWW: [<http://www.sohd](http://www.sohd-edge.info/)[edge.info/>.](http://www.sohd-edge.info/)
- [4] *3D konstruování v programu ProEngineer* [online]. 2005 [cit. 2008-12-02]. Dostupný z WWW: [<http://mtech.webpark.cz/indexd.htm>.](http://mtech.webpark.cz/indexd.htm)
- [5] *Pro/Engineer* [online]. 2008 [cit. 2008-12-04]. Dostupný z WWW: <[http://hu.wikipedia.org/w/index.php?title=Pro/Engineer&action=history>.](http://hu.wikipedia.org/w/index.php?title=Pro/Engineer&action=history)
- [6] *Autodesk Inventor* [online]. 2008 [cit. 2008-12-05]. Dostupný z WWW: <[http://cs.wikipedia.Org/w/index.php ?title=Autodesk\\_Inventor&action=history>.](http://cs.wikipedia.Org/w/index.php%20?title=Autodesk_Inventor&action=history)
- [7] *Autodesk Inventor* [online]. 2008 [cit. 2008-12-05]. Dostupný z WWW: <[http://hu.wikipedia.org/w/index.php?title=Autodesk\\_Inventor&action=history>.](http://hu.wikipedia.org/w/index.php?title=Autodesk_Inventor&action=history)
- [8] *SolidWorks standard ve 3D* [online]. 2002-2009 [cit. 2008-12-06]. Dostupný z WWW: <[http://www.solidvision.cz/solidworks/>](http://www.solidvision.cz/solidworks/).
- [9] Vláčilová, H., Vilímkova, M. , Hencl, L.: *Základy práce v SolidWorks 2006,* Computer Press, 1998. ISBN 80-251-1314-0.
- [10] Nápověda SolidWorks 2008
- [II] VESELKA , F.: *Poskytnuté podkladové a technické materiály.* Brno, 2009.

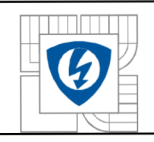

## **9 SEZNAM OBRÁZKU**

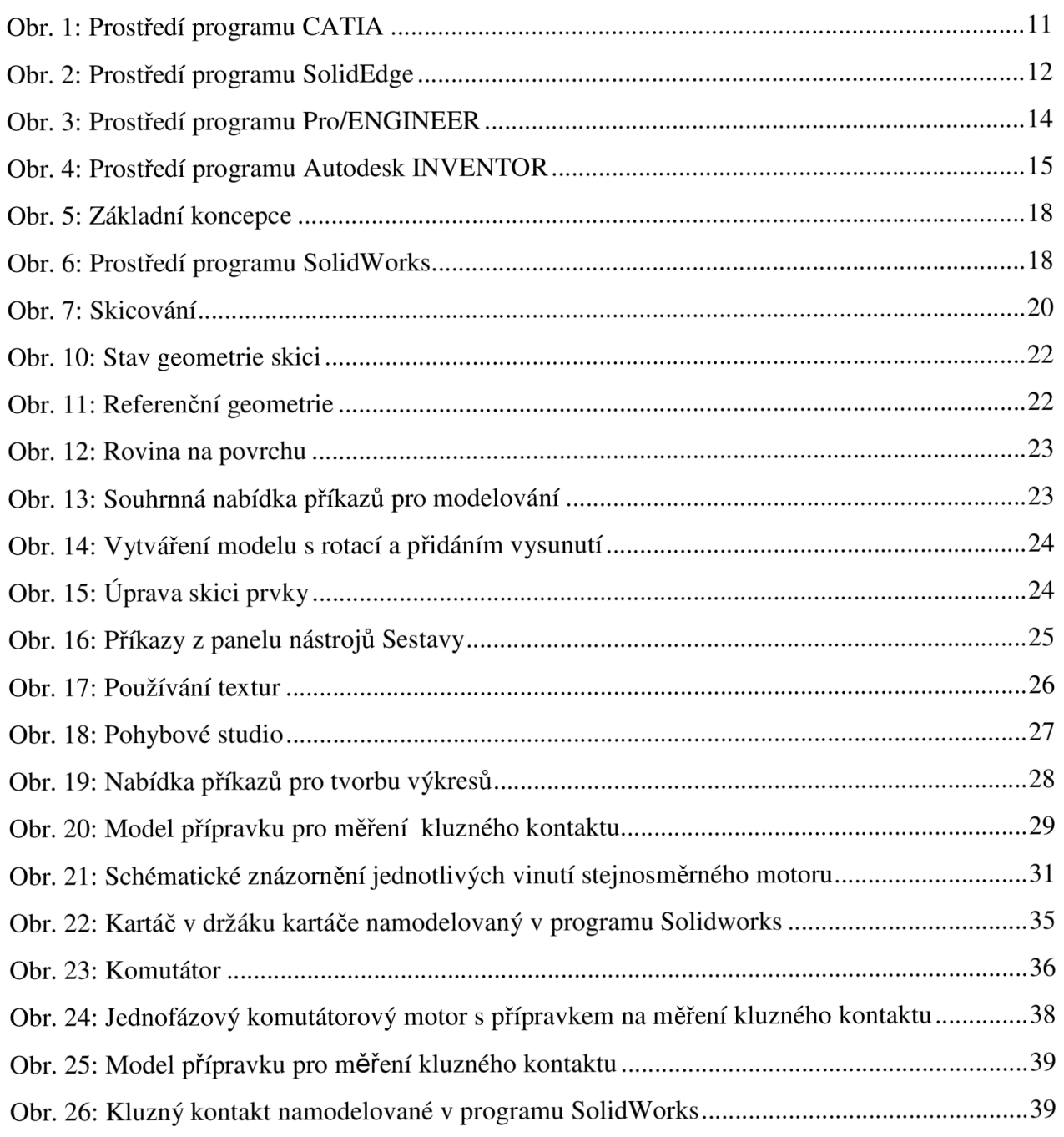